# LMS1xx LASER MEASUREMENT SENSORS

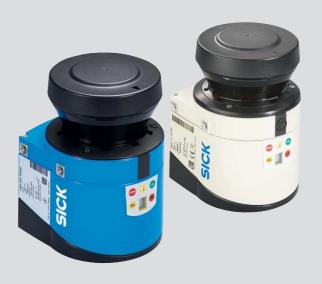

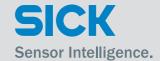

# **Described product**

LMS1xx

# Manufacturer

SICK AG Erwin-Sick-Str. 1 79183 Waldkirch Germany

# Copyright

This work is protected by copyright. Any rights derived from the copyright shall be reserved for SICK AG. Reproduction of this document or parts of this document is only permissible within the limits of the legal determination of Copyright Law. Any modification, expurgation or translation of this document is prohibited without the express written permission of SICK AG

© SICK AG. All rights reserved.

# **Original document**

This document is an original document of SICK AG.

#### Table of contents About this document ......5 1.1 1.2 1.3 1.4 Explanation of symbols ....... 1.5 1.6 2 2.1 Correct use \_\_\_\_\_\_11 2.2 2.3 2.4 2.5 2.6 2.7 Hazard warnings and operational safety ......13 2.8 Quick stop and Quick restart .......15 2.9 2.10 3 3.1 3.2 3.3 3.4 Special features of the LMS1xx ......20 3.5 3.6 Operating principle of the LMS1xx ......23 3.7 3.8 Measurement of objects ......34 3.9 3.10 Inputs and outputs .......45 3.11 3.12 Data communication using telegrams .......49 3.13 Transport and storage ......53 4.1 4.2 4.3 5 5.1 5.2 5.3 Mounting steps .......56 5.4 6 Electrical installation .......65 6.1 Overview of the installation steps .......65 6.2 Connections of the LMS1xx ......66 6.3 6.4 Perform electrical installation on the LMS1xx ......73

| 7    | Commissioning and configuration                   | 80  |
|------|---------------------------------------------------|-----|
| 7.1  | Overview of the commissioning steps               | 80  |
| 7.2  | SOPAS ET configuration software                   | 80  |
| 7.3  | Establish communication with the LMS1xx           | 81  |
| 7.4  | Initial commissioning                             | 84  |
| 7.5  | Connection and test measurement                   | 86  |
| 8    | Maintenance                                       | 87  |
| 8.1  | Maintenance during operation                      | 87  |
| 8.2  | Exchanging an LMS1xx                              | 87  |
| 8.3  | Decommissioning                                   | 88  |
| 9    | Troubleshooting                                   | 89  |
| 9.1  | In the event of faults or errors                  | 89  |
| 9.2  | Error displays of the LEDs                        | 89  |
| 9.3  | Indications of the 7-segment display              | 90  |
| 9.4  | Detailed error analysis                           |     |
| 9.5  | SICK Support                                      | 90  |
| 10   | Technical specifications                          | 91  |
| 10.1 | Data sheet LMS1xx/LMC1xx laser measurement sensor | 91  |
| 10.2 | Operating range diagrams                          | 97  |
| 10.3 | Dimensional drawings                              | 99  |
| 11   | Annex1                                            | .04 |
| 11.1 | Ordering information                              | .04 |
| 11.2 | EU declaration of conformity1                     | .04 |
| 11.3 | Glossary1                                         | .04 |
| 11.4 | Abbreviations1                                    | .05 |
| 11.5 | Figures1                                          | .06 |
| 11.6 | Tables1                                           | .08 |

# 1 About this document

# 1.1 Information regarding the operating instructions

These operating instructions provide important information on how to handle laser measurement sensors from SICK AG.

Prerequisites for working safely are:

- Adherence to all the specified safety instructions and guidelines.
- Complying with any local work safety regulations and general safety specifications applicable to the use of the laser measurement sensors.

These operating instructions are intended for specialists and electricians.

#### **Important**

Read these instructions carefully before starting any work on the device to familiarize yourself with the LMS1xx laser measurement sensor and its functions.

The operating instructions are considered a part of the device and must be kept in an accessible location in the immediate vicinity of the LMS1xx at all times, optimally in printed format. Should the device be passed on to a third party, these operating instructions should be handed over with it.

These operating instructions do not provide information on operating the machine in which the laser measurement sensor is integrated. For information about this, refer to the operating instructions of the respective machine.

# 1.2 Scope

These operating instructions are designed to address the technical personnel in regards to safe mounting, electrical installation, commissioning and configuration and maintenance of the following laser measurement sensor variants.

A step-by-setp approach is taken for all tasks.

#### 1.2.1 LMS1xx variants

These operating instructions apply to the following variants:

| LMS1xx variant                       | Range of use/purpose                            |
|--------------------------------------|-------------------------------------------------|
| LMS100                               | Indoor                                          |
| LMS111                               | Outdoor                                         |
| LMS151/LMS153                        | Outdoor, with extended functionality            |
| LMS121/LMS122/LMS123/LMS173 Security | Indoor, for object protection systems           |
| LMS131/LMS132/LMS133/LMS141 Core/    | Outdoor, for object protection systems          |
| LMS141 Prime/LMS182 Security         |                                                 |
| LMC121/LMC122/LMC123 VdS             | Indoor, for VdS object protection systems       |
| LMC131/LMC132/LMC133 VdS             | Semi-Outdoor, for VdS object protection systems |

Tab. 1: Variants of the LMS1xx laser measurement sensor

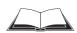

#### LMS12x/LMS13x/LMS14x Security and LMC12x/LMC13x VdS (object protection)

You will find further information on theses devices in the document "Technical Information (installer instructions VdS)", part no.: 8013749, issue in English.

# Simplified device designation in the document

Below, the LMS1xx laser measurement sensor is referred to in simplified form as "LMS1xx". The exceptions are where distinction between device variants is required because of the technical features or functions are different. In this case the complete type designation (e.g LMS10x) is used.

# 1.2.2 Software versions

| Software/tool                   | Function                                                                         | State                                                                            |
|---------------------------------|----------------------------------------------------------------------------------|----------------------------------------------------------------------------------|
| LMS10x/LMS11x/LMS15x            | Firmware                                                                         | From V 1.40                                                                      |
| LMS12x/LMS173/LMS13x/           | Firmware                                                                         | FromV 1.11                                                                       |
| LMS182                          |                                                                                  |                                                                                  |
| LMC12x/LMC13x                   |                                                                                  |                                                                                  |
| LMS14x                          | Firmware                                                                         | From V 01.30                                                                     |
| LMS10x/LMS11x/LMS15x            | Device specific software module for SOPAS ET (device description: *.sdd file)    | FromV 01.14.00                                                                   |
| LMS12x/LMS173/LMS13x/<br>LMS182 | Device specific software module for SOPAS<br>ET (device description: *.sdd file) | From V 01.11.00                                                                  |
| LMS14x                          | Device specific software module for SOPAS<br>ET (device description: *.sdd file) | From V 01.30.00                                                                  |
| LMC12x/LMC13x                   | Device specific software module for SOPAS ET (device description: *.sdd file)    | From V 01.00.00                                                                  |
| SOPAS ET                        | Configuration software                                                           | From V 02.32 or<br>from V 3.00 (new<br>grafical user interface<br>and functions) |

Tab. 2: Software versions

Access to the LMS1xx via the SOPAS ET configuration software is password protected. For details see section "Interactive configuration using SOPAS ET" on page 84.

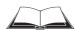

# LMS12x/LMS13x/LMS14x Security and LMC12x/LMC13x VdS (object protection)

Access to these devices via the SOPAS ET configuration software is described in the document "Technical Information (installer instructions VdS)", part no.: 8013749, issue in English.

# 1.3 Depth of information

These operating instructions contain the following information on the LMS1xx:

- Product description
- Transport and storage
- Mounting
- Electrical installation
- Commissioning and configuration
- Maintenance
- Troubleshooting
- Technical data

In addition, an online help is available in the SOPAS ET configuration software supplied; this help provides information on the usage of the software user interface, as well as on the configuration of the LMS1xx.

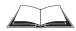

#### LMS12x/LMS13x/LMS14x Security and LMC12x/LMC13x VdS (object protection)

You will find further information on theses devices, in particular on installation and mounting, electrical installation, commissioning and configuration, in the document "Technical Information (installer instructions VdS)", part no.: 8013749, issue in English.

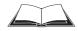

You will find a detailed description of the different telegrams for the LMS1xx/LMC1xx in the document "Telegram Listing Laser Measurement Sensor", part no.: 8014631, issue in English.

You will find further information on the LMS1xx/LMC1xx, its accessories as well as documents on the online product page.

# 1.4 Explanation of symbols

Warnings in these operating instructions are indicated by symbols. The warnings are introduced by signal words that indicate the extent of the danger.

> These warnings must be observed at all times and care must be taken to avoid accidents, personal injury, and material damage.

# **A** DANGER

... indicates a situation of imminent danger, which will lead to a fatality or serious injuries if not prevented.

# 

... indicates a potentially dangerous situation, which may lead to a fatality or serious injuries if not prevented.

# ▲ CAUTION

.... indicates a potentially dangerous situation, which may lead to minor/slight injuries if not prevented.

# NOTICE

... indicates a potentially harmful situation, which may lead to material damage if not prevented.

**Important** 

 $\dots$  highlights useful tips and recommendations as well as information for efficient and trouble-free operation.

Recommendation

Recommendations are designed to give you assistance in the decision-making process with respect to a certain function or a technical measure.

Important

Sections marked "Important" provide information about special features of the device.

**Explanation** 

Explanations provide background knowledge on technical relationships.

MENU COMMAND

This typeface indicates a term in the SOPAS ET user interface.

Terminal output

This typeface indicates messages that the LMS1xx outputs via its interfaces.

➤ Take action ...

Here you must do something. This symbol indicates an instruction to perform an action that contains only one action or actions in warnings where a specific sequence does not need to be followed. Instructions to perform actions that contain several steps in sequence are numbered.

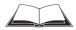

This symbol refers to additionally available documentation.

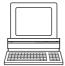

Software notes show where you can make the appropriate settings and adjustments in the SOPAS ET configuration software.

#### 1.5 Further information

#### LMS1xx

#### **Important**

All the documentation available can be found on the online product page at:

#### http://www.sick.com/lms1xx

The following information is available for download there:

- Model-specific online data sheets for device variants, containing technical data, dimensional drawings, and working range diagrams
- EU declaration of conformity for LMS1xx/LMC1xx product families
- Dimensional drawings and 3D CAD dimension models in various electronic formats
- · Working range diagrams
- These "LMS1xx laser measurement sensors" operating instructions, in English (part no. 8012471) and German (part no. 8012470), and other languages (if applicable)
- "Laser Measurement Sensor" telegram listing, in English (part no. 8014631)
- "Laser Measurement Systems of the LMS100 Product Family" product information, in English (part no. 8012468) and German (part no. 8012467), and other languages (if applicable)
- Publications dealing with accessories

#### LMC12x/LMC13x

#### **Important**

All the documentation available can be found on the online product page at:

# http://www.sick.com/lmc1xx

The following information is available for download there:

- Model-specific online data sheets for device variants, containing technical data, dimensional drawings, and working range diagrams
- EU declaration of conformity for LMS1xx/LMC1xx product families
- Dimensional drawings and 3D CAD dimension models in various electronic formats
- Working range diagrams
- These "LMS1xx laser measurement sensors" operating instructions. In English (part no. 8012471) and German (part no. 8012470), and other languages (if applicable)
- "LMS12x/LMS13x/LMS14x Security" technical information (installer instructions) as supplement to the operating instructions, in English (part no. 8014487) and German(part no. 8014486), and other languages (if applicable)
- "LMS12x/LMS13x/LMS14x Security and LMC12x/LMC13x VdS" technical information (installer instructions VdS) as supplement to the operating instructions, in English (part no. 8013749) and German (part no. 8013748), and other languages (if applicable)
- Laser Measurement Sensor" telegram listing, in English (part no. 8014631)

Chapter 1 About this document Operating Instructions

LMS1xx Laser Measurement Sensors

 "Laser Measurement Systems of the LMS100 Product Family" product information in English (part no. 8012468) and German (part no. 8012467), and other languages (if applicable)

# 1.6 Customer service

Do not hesitate to contact our customer service should you require any technical information. Please refer to the back page of these operating instructions for your agent's contact details.

# **Important**

Before calling, make a note of all type label data such as type code, serial number, etc. to ensure faster processing.

Operating Instructions For your safety Chapter 2

LMS1xx Laser Measurement Sensors

# 2 For your safety

This chapter deals with your own safety and the safety of the equipment operators.

Please read this chapter carefully before working with the LMS1xx.

#### 2.1 Correct use

The LMS1xx is a non-contact optical distance measurement sensor for stand-alone or network operation. It is suitable for applications in which precise, electro-sensitive measurements of contours and surroundings are required. It is also possible to create systems, for instance, for collision protection, for building surveillance or for access monitoring.

It must be initialized only by qualified personnel and only in industrial environments.

#### **Important**

The LMS1xx is only allowed to be operated in the ambient temperature range allowed (see section 10.1 "Data sheet LMS1xx/LMC1xx laser measurement sensor" on page 91).

#### 2.2 Incorrect use

- The LMS1xx does not constitute a safety component according to the EC Machinery Directive (2006/42/EC).
- The LMS1xx is not a device for the protection of people in the context of the related safety standards for machinery.
- The LMS1xx must not be used in explosion hazard areas.
- Any other use that is not described as correct use is prohibited.
- The use of accessories not specifically approved by SICK is at own risk.

# 2.3 IP technology

# **NOTICE**

SICK uses standard IP technology in its products. The emphasis is placed on availability of products and services.

SICK always assumes the following prerequisites:

- The customer will ensured the integrity and confidentiality of the data and rights affected by the use of the aforementioned products.
- In all cases, appropriate security measures, such as network separation, firewalls, virus
  protection, and patch management, is be taken by the customer on the basis of the
  situation in question.

Chapter 2 For your safety Operating Instructions

LMS1xx Laser Measurement Sensors

# 2.4 Limitation of liability

Applicable standards and regulations, the latest state of technological development and many years of knowledge and experience have all been taken into account when assembling the data and information contained in these operating instructions. The manufacturer accepts no liability for damage caused by:

- Failing to observe the operating instructions
- Incorrect use of the device
- Use by untrained personnel
- Unauthorized conversions
- Technical modifications
- Use of unauthorized spare parts, consumables and accessories

With special variants, where optional extras have been ordered, or owing to the latest technical changes, the actual scope of delivery may vary from the features and illustrations shown here.

#### 2.5 Modifications and conversions

# NOTICE

Modifications and conversions to the LMS1xx and/or the installation may result in unforeseeable dangers.

In case of any other usage as well as in case of modifications to the LMS1xx, e.g. due to opening the housing during mounting and electrical installation, or to the SICK software, any claims against SICK AG under the warranty will be rendered void.

Before any technical modifications to and expansions of the LMS1xx, the prior written approval of the manufacturer must be obtained.

# 2.6 Requirements for skilled persons and operating personnel

# **⚠ WARNING**

## Risk of injury due to insufficient training!

Improper handling may result in considerable personal injury and material damage.

• All work must only ever be carried out by the stipulated persons.

These operating instructions list the training requirements for the various fields of activity, as follows:

- **Instructed personnel** have been given a briefing by the operator about the tasks assigned to them and about potential dangers arising from improper action.
- **Skilled personnel** have the specialist training, skills, and experience, as well as knowledge of the relevant regulations, to be able to perform tasks delegated to them and to detect any potential dangers independently.
- Electricians have the specialist training, skills, and experience, as well as knowledge of
  the relevant standards and provisions to be able to carry out work on electrical systems
  and to detect any potential dangers independently. In Germany, electricians must meet
  the specifications of the BGV A3 Work Safety Regulations (e. g. Master Electrician).
  Other relevant regulations applicable in other countries must be observed.

Operating Instructions For your safety Chapter 2

LMS1xx Laser Measurement Sensors

The following qualifications are necessary for the various tasks:

| Activities                                      | Qualification                                                                                                  |
|-------------------------------------------------|----------------------------------------------------------------------------------------------------|
| Mounting and maintenance                        | Basic technical training                                                                                       |
|                                                 | Knowledge of the current safety regulations in the workplace                                                   |
| Electrical installation and                     | Practical electrical training                                                                                  |
| replacement                                     | Knowledge of current electrical safety regulations                                                             |
| Commissioning, operation and                    | Basic knowledge of the Windows operating system                                                                |
| configuration                                   | Basic knowledge of data transmission                                                                           |
| Operation of devices in the related application | Knowledge on the use and operation of devices in the related application (e.g. crane, assembly system)         |
|                                                 | Knowledge on the software and hardware environment in<br>the related application (e.g. crane, assembly system) |

Tab. 3: Authorized personnel

# 2.7 Hazard warnings and operational safety

Please observe the safety notes and the warnings listed here and in other chapters of these operating instructions to reduce the possibility of risks to health and avoid dangerous situations.

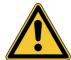

# **⚠** WARNING

#### Safety notes

Please observe the following items in order to ensure the correct and safe use of the LMS1xx.

- The notices in these operating instructions (e.g. on use, mounting, installation or integration into the existing machine controller) must be observed.
- When operating the LMS1xx, the national, local and statutory rules and regulations must be observed.
- National/international rules and regulations apply to the installation, commissioning, use and periodic technical inspections of the laser measurement sensor, in particular:
  - the work safety regulations/safety rules
  - other relevant health and safety regulations
- Manufacturers and operators of the machine/system on which the LMS1xx is installed are responsible for obtaining and observing all applicable safety regulations and rules.
- The tests must be carried out by specialist personnel or specially qualified and authorized personnel and must be recorded and documented to ensure that the tests can be reconstructed and retraced at any time.
- The operating instructions must be made available to the operator of the system where
  the LMS1xx is fitted. The operator of the system is to be instructed in the use of the
  device by specialist personnel and must be instructed to read the operating
  instructions.

#### 2.7.1 Laser radiation

The LMS1xx operates with a infrared-light laser diode. The laser beam cannot be seen with the human eye.

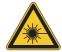

# **⚠** CAUTION

# Laser radiation!

The LMS1xx corresponds to laser class 1 (eye safe) as per EN/IEC 60825-1:2014. Identical laser class for issue EN/IEC 60825-1:2007.

Complies with 21 CFR 1040.10 with the exception of the deviations as per Laser Notice No. 50, Juin, 2007.

- Incorrect usage can result in hazardous exposure to laser radiation.
- > Do not open the housing (opening the housing will not switch off the laser).
- Pay attention to the laser safety regulations as per IEC 60825-1 (latest version).

#### **Important**

No maintenance is necessary to ensure compliance with laser class 1.

#### Laser power

The laser operates at a wavelength  $\lambda$  = 905 nm (invisible infrared light). The radiation emitted in normal, appropriate operation is not harmful to the eyes and human skin.

# Laser output aperture

The laser output aperture is the window of the optics cover on the.

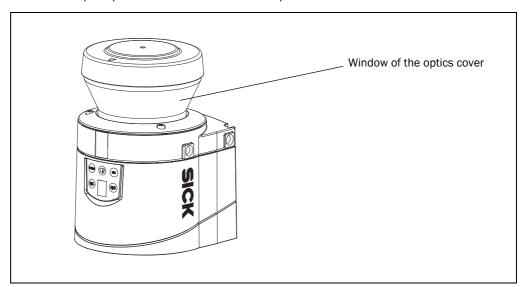

Fig. 1: Laser output aperture

Operating Instructions For your safety Chapter 2

LMS1xx Laser Measurement Sensors

#### 2.7.2 Electrical installation work

# NOTICE

- Only authorized specialists are allowed to perform the skilled electrical installation work.
- Only make and disconnect electrical connections when the device is electrically isolated
- Select and implement wire cross-sections and their correct fuse protection as per the applicable standards.
- Do not open the housing.
- Observe the current safety regulations when working on electrical systems.

# 2.8 Quick stop and Quick restart

# 2.8.1 Switching off the LMS1xx

#### LMS10x/LMS12x/LMS17x:

Switch off voltage supply (power supply unit)

#### LMS11x/LMS13x/LMS14x/LMS15x/LMS18x as well as LMC12x/LMC13x:

Switch off voltage supply (supply unit) or disconnect the M12 supply cable on the device.

The LMS1xx retains configurations parameters stored in the internal, non-volatile memory. Measured values on the data interface are lost.

# 2.8.2 Switching back on the LMS1xx

#### LMS10x/LMS12x/LMS17x:

Switch on voltage supply (power supply unit)

# LMS11x/LMS13x/LMS14x/LMS15x/LMS18x as well as LMC12x/LMC13x:

> Switch on voltage supply (supply unit) or re-connect the M12 supply cable on the device.

The LMS1xx re-commences operation with the configurations parameters last saved.

Chapter 2 For your safety Operating Instructions

LMS1xx Laser Measurement Sensors

# 2.9 Environmental protection

The LMS1xx has been designed to minimize environmental impact. It uses only a minimum of power.

# 2.9.1 Power consumption

| LMS1xx variant                      | Max. power consumption during operation |
|-------------------------------------|-----------------------------------------|
| LMS100/LMS12x/LMS173/LMC12          | Sensor: Max. 10 W                       |
| LMS111/LMS13x/LMS14x/LMS15x/LMS182/ | Sensor: Max. 10 W                       |
| LMC13x                              | Heating: Additionally max. 45 W         |

Tab. 4: LMS1xx variants: Maximum of power consumption

While working, always act in an environmentally responsible manner.

# 2.10 Repair

# NOTICE

Repairs to the LMS1xx are only allowed to be undertaken by trained and authorized service personnel from SICK AG. Any manipulation or modification of the LMS1xx by the customer will invalidate the manufacturer warranty.

Operating Instructions

# 3 Product description

This chapter provides information on the special features and properties of the LMS1xx. It describes the construction and the operating principle of the device, in particular the different operating modes.

Please read this chapter before mounting, installing and commissioning the device.

# 3.1 Delivery

The LMS1xx delivery includes the following components:

| Quantity | Components                                                                        | Comment                             |
|----------|-----------------------------------------------------------------------------------|-------------------------------------|
| 1        | An LMS1xx laser measurement sensor                                                | Model type depends on order.        |
|          |                                                                                   | Outdoor variants:                   |
|          |                                                                                   | M12-round plug-in connectors        |
|          |                                                                                   | equipped with protection caps and   |
|          |                                                                                   | plugs made of plastic               |
| 1        | Type-specific notes on device with electrical circuit diagram for getting started | Is included in the LMS1xx packaging |

Tab. 5: Delivery

An overview about the available LMS1xx variants, its accessories and, device documentation is available from the web product page:

#### http://www.sick.com/lms1xx

The configuration software SOPAS ET, the current system prerequisites for the PC, and the instructions for downloading the software and the device description file(s) can be found online at:

#### http://www.sick.com/SOPAS\_ET

Section 11.1 "Ordering information" on page 104 provides an overview of available consumables.

# 3.2 Device variants

| Туре                       | Special features                                                       | Heating | Enclosure rating    |
|----------------------------|------------------------------------------------------------------------|---------|---------------------|
| LMS10x                     | Indoor variant                                                         | No      | IP 65               |
| LMS11x                     | Outdoor variant                                                        | Yes     | IP 67 <sup>1)</sup> |
| LMS15x                     | Outdoor version with extended functionality                            | Yes     | IP 67 <sup>1</sup>  |
| LMS12x<br>LMC12x<br>LMS173 | Indoor variant, optimized for usage in object protection systems       | No      | IP 65               |
| LMS13x<br>LMS14x<br>LMS182 | Outdoor variant, optimized for usage in object protection systems      | Yes     | IP 67 <sup>1)</sup> |
| LMC13x                     | Semi-outdoor variant, optimized for usage in object protection systems | Yes     | IP 67 <sup>1)</sup> |

<sup>1)</sup> Under the following conditions: the cables plugged into the M12 round plug-in connections must be screwed tight. Any electrical connections that are not being used must be fitted with protective caps or plugs that are screwed tight (as in the delivery condition). The M8 connection on the front is screwed tight.

Tab. 6: Device variants of the LMS1xx

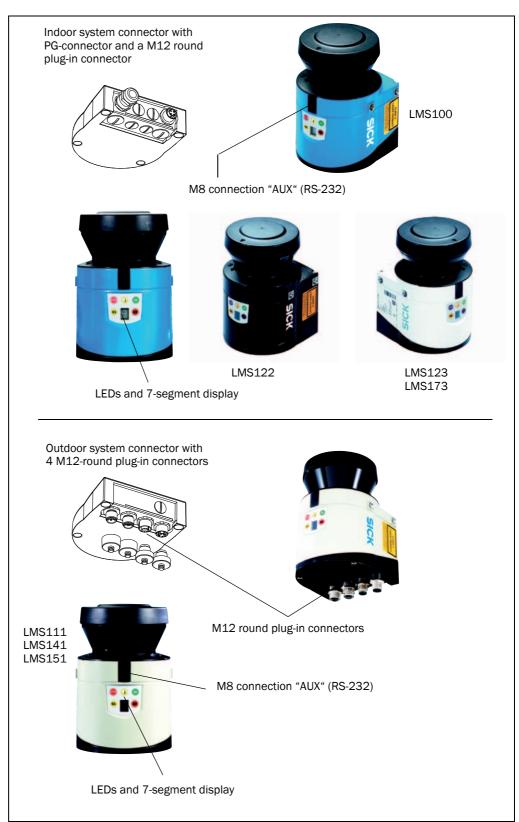

View of the LMS1xx device variants Fig. 2:

# 3.3 Type code

# 3.3.1 Marking scheme of LMS variants (without special devices)

# LMS a b c - dd e 00

| Placeholder | Characteristics | Variant                                                                                                    |
|-------------|-----------------|----------------------------------------------------------------------------------------------------|
| а           | Device family   | 1: LMS1xx                                                                                                    |
| b           | Variant         | 0: Indoor housing without heating, IP 65 1: Outdoor housing with heating, IP 67 2: Security indoor housing without heating, IP 65 3: Security outdoor housing with heating, IP 67 4: Security outdoor housing with heating, IP 67, scanning range max. 40 m 5: Outdoor housing with heating, IP 67, scanning range max. 50 m 7: Security indoor housing without heating, IP 65, special device 8: Security outdoor housing with heating, IP 67, special device |
| С           | Housing color   | 0: blue 1: gray 2: black 3: white                                                                                                    |
| dd          | Performance     | 05: Core, with extended ambient temperature range -40 °C + 60 °C 10: Standard/Prime 11: VdS certifed 15: Standard / Prime, with extended ambient temperature range -40 °C + 60 °C                                                                                                    |
| е           | Connectivity    | 0: System connector/PG<br>1: M12 Standard                                                                                                    |

Tab. 7: Type code of LMS1xx

Not all possible combinations are available according to the type code.

# 3.3.2 Marking scheme of LMC variants (without special devices)

# LMC a b c - dd e ff

| Placeholder | Characteristics | Variant                                                                                           |
|-------------|-----------------|---------------------------------------------------------------------------------------------------|
| а           | Device family   | 1: LMC1xx                                                                                         |
| b           | Variant         | 2: Security indoor housing without heating, IP 65 3: Security outdoor housing with heating, IP 67 |
| С           | Housing color   | 1: gray 2: black 3: white 4: black (sensor) / installation set uncoated                           |
| dd          | Performance     | 11: VdS certifed                                                                                  |
| е           | Connectivity    | 0: System connector/PG<br>1: M12 Standard                                                         |
| ff          | Mounting types  | 00: installation set VdS 1<br>01: installation set VdS 2                                          |

Tab. 8: Type code of LMC1xx

Not all possible combinations are available according to the type code.

# 3.4 Special features of the LMS1xx

| Variant | Special features                                                                                                    |
|---------|----------------------------------------------------------------------------------------------------|
| All     | Field of view maximum 270°                                                                                                    |
|         | Resolution of the angular step width: 0.25/0.50°                                                                                                    |
|         | Scanning frequency 25/50 Hz                                                                                                    |
|         | Flexible system configurations                                                                                                    |
|         | Configuration/measured value request using telegrams (command strings)                                                                                                    |
|         | 2 digital switching inputs                                                                                                    |
|         | Data interfaces Ethernet, RS-232, CAN (for the connection of an I/O module)                                                                                                    |
|         | Measured value output (raw data)                                                                                                    |
|         | electro-sensitive, active measurement technique                                                                                                    |
|         | measurement of objects with almost any shape                                                                                                    |
|         | measured value output for a second reflection pulse (e.g. in rain or on measurement through a window)                                                                              |
|         | Integrated field application                                                                                                    |
|         | Up to 10 configurable evaluation fields (depends on LMS1xx variant)                                                                                                    |
|         | Monitoring of the evaluation field contours                                                                                                    |
|         | Switching of the evaluation fields using digital switching inputs                                                                                                    |
|         | Encoder inputs (not for LMS12x/LMS13x/LMS14x)                                                                                                    |
|         | Additional output of the evaluation field (unoccupied or infringed) via switching outputs or telegrams                                                                             |
| LMS10x  | Scanning range up to 20 m with > 13% object remission (18 m with 10% object remission)                                                                                             |
|         | Indoor housing with protection class IP 65                                                                                                    |
|         | 3 digital switching outputs                                                                                                    |
| LMS11x  | Scanning range up to 20 m with > 13% object remission (18 m with 10% object remission)                                                                                             |
|         | Outdoor housing with protection class IP 67                                                                                                    |
|         | 3 digital switching outputs                                                                                                    |
| LMS12x  | Scanning range up to 20 m with > 13% object remission (18 m with 10% object remission)                                                                                             |
| LMS173  | Indoor housing with protection class IP 65                                                                                                    |
|         | Optimized for usage in object protection systems                                                                                                    |
|         | 2 additionally digitale switching inputs                                                                                                    |
|         | Relay switching outputs                                                                                                    |
|         | Digital sabotage output                                                                                                    |
| LMS13x  | Like LMS12x, however                                                                                                    |
| LMS182  | Outdoor housing with protection class IP 67                                                                                                    |
| LMS14x  | Like LMS12x, however                                                                                                    |
|         | Scanning range up to 30 m with > 10% object remission                                                                                                    |
|         | Outdoor housing with protection class IP 67                                                                                                    |
|         | Optimized for usage in object protection systems                                                                                                    |
|         | Relay switching outputs                                                                                                    |
|         | LMS14x Core: the device sends the measured contour values via RS-232/Ethernet only with low refresh rate. The data can only be used for visualization and configuration on the PC. |
| LMS15x  | Like LMS11x, however                                                                                                    |
|         | Scanning range up to 50 m with > 75 % object remission (18 m with 10% object remission)                                                                                            |

Tab. 9: Special features of the LMS1xx variants

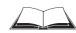

# LMS12x/LMS13x/LMS14x Security and LMC12x/LMC13x VdS (object protection)

You will find further information on the special features of these devices in the document "Technical Information (installer instructions VdS)", part no.: 8013749, issue in English. Please see section 1.5 "Further information" on page 9.

#### 3.5 Controls and status indicators

#### 3.5.1 User interface

In normal operation the LMS1xx fully automatically without the intervention of an operator.

The interactive configuration is carried out using the provided SOPAS ET configuration software. The software used for this purpose runs on a PC that is connected to the LMS1xx via one of the interfaces.

Use the graphic scan view in SOPAS ET to verify the generated measured values and to verify the measurement area online. During this process, note that the field evaluation monitor cannot display the data in real-time and therefore does not display all measured values.

#### 3.5.2 Status indicators

The LEDs and the 7-segment display indicate the operational status of the LMS1xx.

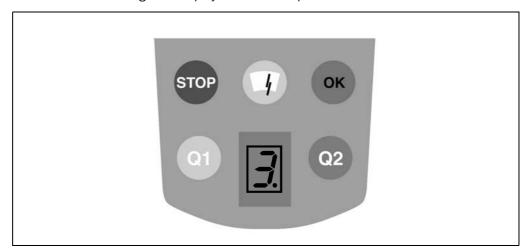

Fig. 3: Status indicators

#### **Important**

On the LMS1xx, along with the standard displays described below, the indication functions of the LEDs and the 7-segment display can be configured in SOPAS ET.

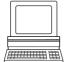

PROJECT TREE, LMS..., PARAMETER, NETWORK/INTERFACES/IOS, DISPLAY.

# LMS12x/LMS13x/LMS14x Security and LMC12x/LMC13x VdS (object protection)

You will find further information on the status indicators of these devices\_in the document "Technical Information (installer instructions VdS)", part no.: 8013749, issue in English. Please see section 1.5 "Further information" on page 9.

# **LEDs**

| Display   | Possible cause                                                                                                   |
|-----------|----------------------------------------------------------------------------------------------------|
| ОК        | LMS1xx measuring and no error reported                                                                           |
| STOP      | LMS1xx either not measuring (stopped by user) or measuring with error events                                     |
|           | OFF: no contamination (optics cover) ON: contamination warning Blinking: contamination error                     |
| Q1)       | At least one field is infringed (see section 3.9.3 "Operator for the evaluation cases on the output" on page 45) |
| <b>Q2</b> | LMS1xx in the teach-in mode                                                                                      |

Tab. 10: Meaning of the LEDs of the LMS1xx

Further information see section 9.2 "Error displays of the LEDs" on page 89.

# 7-segment display

Used for diagnostics on occurring errors or malfunctions (see section 9.3 "Indications of the 7-segment display" on page 90).

# 3.6 Operating principle of the LMS1xx

The LMS1xx is an electro-optical laser measurement sensor that electro-sensitively scans the perimeter of its surroundings in a plane with the aid of laser beams. The LMS1xx measures its surroundings in two-dimensional polar coordinates. If a laser beam is incident on an object, the position is determined in the form of distance and direction.

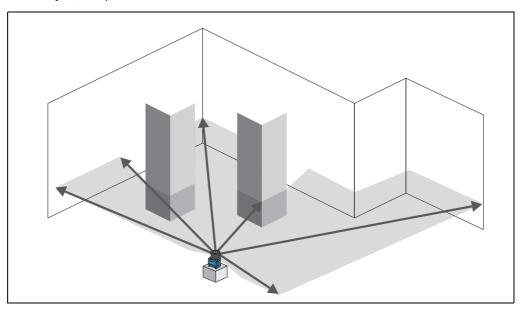

Fig. 4: Measuring principle of the LMS1xx

Scanning takes place in a sector of 270°. The scanning range of the LMS1xx is type-dependent maximum up to 50 m on light, natural surfaces (e.g. a white house wall).

#### Distance measurement

The LMS1xx emits pulsed laser beams using a laser diode. If such a laser pulse is incident on an object or a person, it is reflected at its surface. The reflection is detected in the receiver of the LMS1xx using a photodiode.

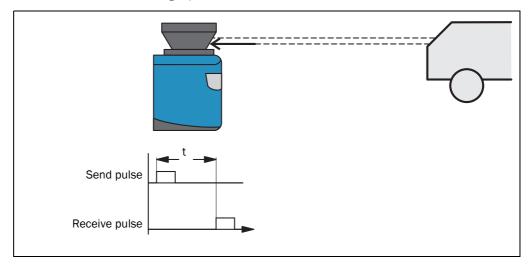

Fig. 5: Principle of operation for pulse propagation time measurement

The distance to the object is calculated from the propagation time that the light requires from emission to reception of the reflection at the sensor. This principle of "pulse propagation time measurement" is used by radar systems in a similar manner (see also section 3.8.4 "Measured value output for a second reflected pulse" on page 38).

#### **Direction measurement**

The emitted laser beams are deflected using a mirror and scan the surroundings in a circular manner. The measurements are triggered at regular steps using an angular encoder.

The LMS1xx scans with a scanning frequency of 25 or 50 Hz. During this process, a laser pulse and therefore a measurement is triggered after an angular step of 0.25° or 0.50°.

#### Influences of object surfaces on the measurement

The signal received from a perfectly diffuse reflecting white surface corresponds to the definition of a remission of 100%. As a result of this definition, the remissions for surfaces that reflect the light bundled (mirrored surfaces, reflectors), are more than 100%.

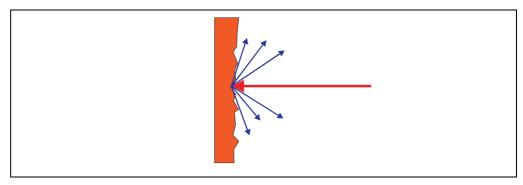

Fig. 6: Reflection of the laser beam at the surface of an object

The majority of surfaces reflect the laser beam diffusely in all directions.

The reflection of the laser beam will vary as a function of the surface's structure and color. Light surfaces reflect the laser beam better than dark surfaces and can be detected by the LMS1xx over larger distances. Bright white plaster reflects approx. 100% of the incident light, black foam rubber approx. 2.4%. On very rough surfaces, part of the energy is lost due to shading. The scanning range of the LMS1xx will be reduced as a result.

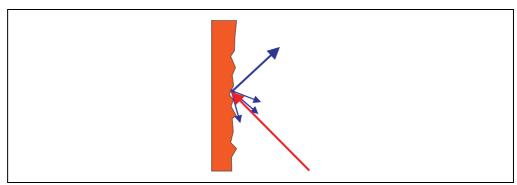

Fig. 7: Reflection angle

The reflection angle is the same as the angle of incidence. If the laser beam is incident perpendicularly on a surface, the energy is optimally reflected (*Fig.* 6). If the beam is incident at an angle, a corresponding energy and scanning range loss occurs (*Fig.* 7).

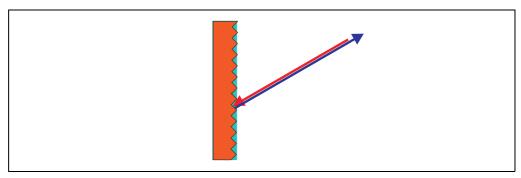

Fig. 8: Degree of reflection

If the reflected energy returned is over 100% (basis: Kodak standard) the incident beam is not reflected diffusely in all directions, but is reflected in a specific direction (*Fig. 8*). As a result a large portion of the energy emitted can be received by the laser distance measurement device. Plastic reflectors ("cats' eyes"), reflective tape and triple prisms have these properties.

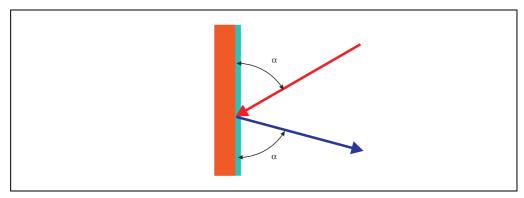

Fig. 9: Mirror surfaces

At mirror surfaces the laser beam is almost entirely deflected (Fig. 9).

Instead of the surface of the mirror, it is possible that the object on which the deflected laser beam is incident may be detected.

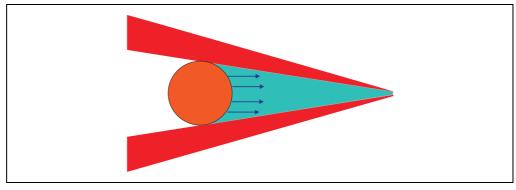

Fig. 10: Object smaller than diameter of the laser beam

Objects that are smaller than the diameter of the laser beam cannot reflect all the energy of the laser light (*Fig. 10*). The energy in the portion of the laser light that is not reflected is lost. This means that the scanning range is less than would be possible theoretically based on the surface of the object.

# 3.6.1 Scanning range of the LMS1xx

The scanning range of the LMS1xx is dependent on the remission of the objects to be detected. The better a surface reflects the incident radiation, the greater the scanning range of the LMS1xx. The diagrams in *Fig.* 11, *Fig.* 12 and *Fig.* 13 on page 27 indicate the relationship between remission and detectability for different LMS1xx variants.

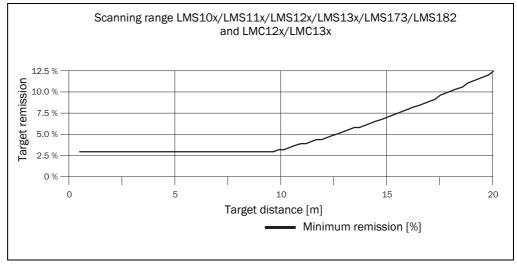

Fig. 11: LMS10x/LMS11x/LMS12x/LMS13x/LMS173/LMS182 and LMC12x/LMC13: Scanning range as a function of the target remission

Up to a distance of 10 m the LMS1xx can detect objects from 3% remission. At a distance of 20 m objects are only detected if they have a remission > 13% (*Fig.* 11). The LMS14x only detects objects at a distance up to 16 m from 3% remission (*Fig.* 12), the LMS15x only detects objects at a distance up to 10 m from 3% remission (*Fig.* 13 on page 27).

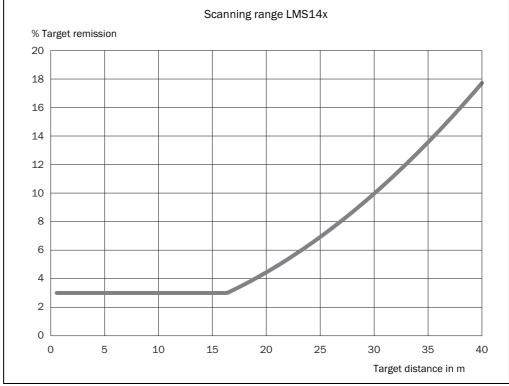

Fig. 12: LMS14x: Scanning range as a function of the target remission

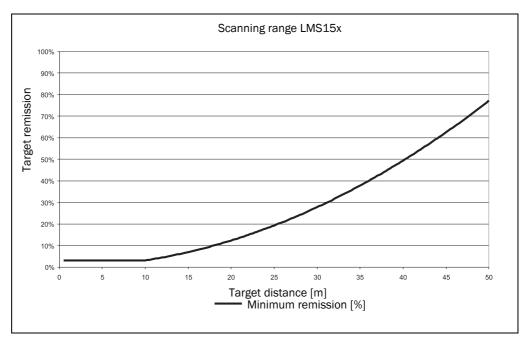

Fig. 13: Scanning range of the LMS15x as a function of the target remission

# **Important**

The diagrams in Fig. 11 on page 26, Fig. 12 on page 26 and Fig. 13 are only applicable if no filters are configured.

# 3.6.2 Beam diameter and distance between measured points

With increasing distance from the LMS1xx the laser beam of the LMS1xx increases in size. As a result the diameter of the measured point on the surface of the object increases.

The distance-dependent diameter of the measured point is the distance (mm (in))  $\times$  0.015 rad + 8 mm.

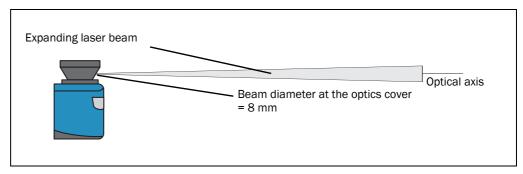

Fig. 14: Beam expansion

With increasing distance from the LMS1xx, the distance between the individual measured points also increases. The distance between the measured points is also dependent on the angular resolution configured. With a coarser resolution, the distance is larger, with a finer resolution the distance is smaller. The distance-dependent spacing between the measured points is the tangent of the angular resolution × distance.

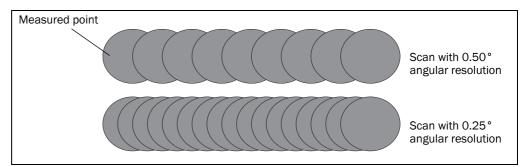

Fig. 15: Schematic layout of the distance between measured points at different angular resolutions

The diagram in *Fig.* **16** *on page* **29** shows the beam diameter and the measured point spacing as a function of the distance from the LMS1xx.

**Important** 

The beam diameter is always greater than the measured point spacing. As a result full scanning without gaps is ensured.

#### All LMS1xx variants:

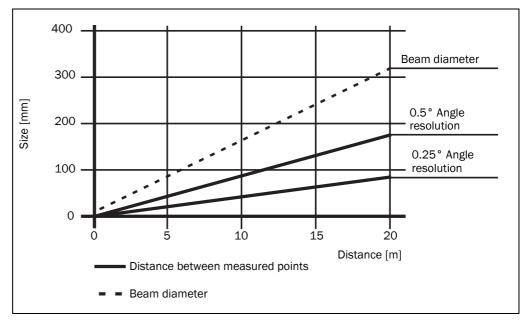

Fig. 16: All LMS1xx variants: Beam diameter and distance between measured points at 0 to 20 m

# Example for angular resolution 0.25° in Fig. 16

Distance 10 m

Distance intersection point 10 m gives a distance between the measured points of approx. 40 mm.

Distance intersection point 10 m with the characteristic curve for the beam diameter gives a beam size of approx. **170 mm**.

# Example for angular resolution 0.50° in Fig. 16

Distance 20 m

Distance intersection point 20 m gives a distance between the measured points of approx. **180 mm.** 

Distance intersection point 20 m with the characteristic curve for beam diameter gives a beam size of approx. **310 mm**.

# LMS14x:

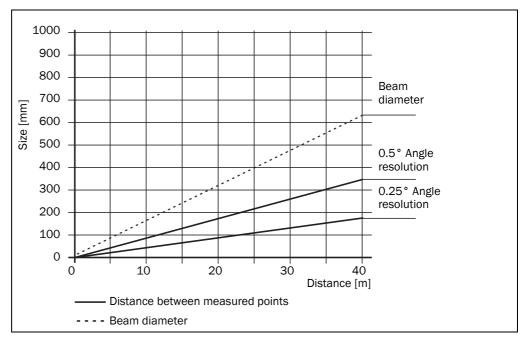

Fig. 17: LMS14x: Beam diameter and distance between measured points at 0 m to 40 m

# Example for angular resolution 0,50° in Fig. 17

Distance 40 m

Distance intersection point 40 m gives a distance between the measured points of approx. **350 mm** 

Distance intersection point 40 m with the characteristic curve for beam diameter gives a beam size of approx. **608 mm** 

# LMS15x:

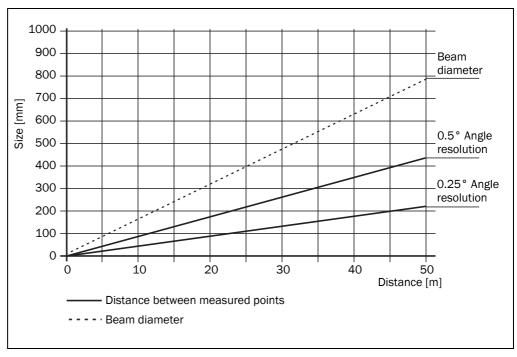

Fig. 18: LMS15x: Beam diameter and distance between measured points at 0 to 50 m

#### Example for angular resolution 0.50° in Fig. 18 on page 30

Distance 35 m

Distance intersection point 35 m gives a distance between the measured points of approx. **305 mm.** 

Distance intersection point 35 m with the characteristic curve for beam diameter gives a beam size of approx. **560 mm**.

#### 3.6.3 Minimum object size

To reliably detect an object, a laser beam must be fully incident on it once. If the beam is partially incident, less energy will be reflected by an object than necessary in some circumstances (see *Fig. 10 on page 25*).

An object is only reliably fully seen if it is at least as large as the measured point spacing plus the beam diameter.

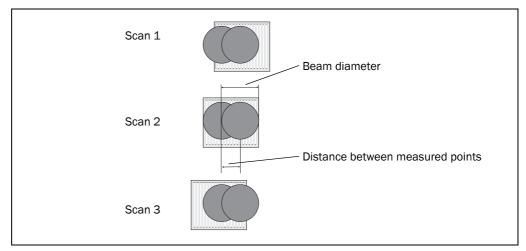

Fig. 19: Minimum object size for detection

In the example in *Fig.* 19, the beam is fully incident on the object at least once during **each** scan. It will therefore be reliably detected if it has the necessary remission.

# How to calculate the minimum object size:

beam diameter + distance between the measured points = minimum object size

For beam diameter and measured point spacing as a function of the distance from the LMS1xx see the diagram in *Fig.* 16 on page 29.

#### **Important**

In particular on the usage of the LMS1xx for measured value output, it is necessary for a reliable measurement that the beam is incident on the object several times. The example shows the minimum size of an object. For a reliable measurement it is important that the beam is incident on the object several times. Therefore an object should be either larger than the minimum object size or the LMS1xx as well as the object should not move.

#### 3.6.4 Contamination measurement

The LMS1xx has an optics cover for protection. This optics cover can become contaminated. The laser beam radiation emitted and received is reduced by the contamination. As a result scanned objects are perceived with a lower remission than they actually have, or no longer measured at all from a certain level of contamination.

For this reason the contamination is measured continuously while the device is in operation. From a certain contamination level, initially a contamination warning is output; if the contamination becomes worse, a contamination error is output and the LMS1xx disables the measurement mode.

Depending on the application in which the LMS1xx is used, you can choose between various strategies for the contamination measurement.

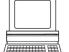

PROJECT TREE, LMS..., PARAMETER, CONTAMINATION MEASUREMENT.

#### Inactive

No contamination measurement

#### Highly available

Contamination warning and contamination error are only output on even contamination of the optics cover.

#### Available

Contamination warning and contamination error are only output on partial contamination of the optics cover.

#### Sensitive

Contamination warning and contamination error are output even with isolated contamination.

#### Recommendation

The cleaner the application environment, the lower you can set the sensitivity for the contamination measurement. The more exact the measured result must be, the higher you should set the sensitivity of the contamination measurement.

Contamination warning and contamination error are indicated on the LEDs on the LMS1xx (see section 9.2 "Error displays of the LEDs" on page 89). You can also read these states using telegrams.

#### **Important**

The LMS14x Core only provides 2 levels when indicating contamination:

- No indication/contamination measurement inactive
- 80 % contamination warning, 50 % contamination error

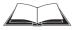

You will find a detailed description of the different telegrams in the document "Telegram Listing Laser Measurement Sensor", part no. 8014631, issue in English.

A contamination error is also signalled on a digital or external output if this output is configured for the status "Device Ready" (see section 3.10.3 "Digital switching outputs" on page 45).

#### **Important**

If you use the "Contour monitoring with blanking" strategy (see section "Evaluation strategy" on page 42) in the field evaluation application, the contamination measurement should be configured as inactive. If the contamination measurement is active, erroneous detections of contour infringements may occur.

To ensure the reliable operation with deactivated contamination measurement it is recommended to evaluate an external reference contour additional to the measurement data output or detection field. If the LMS1xx is no more detecting the external reference contour, it has to be assumed that there is a significant level of pollution.

# 3.7 Applications

In principle the LMS1xx can be used for two purposes:

- for the measurement of objects (see section 3.8 "Measurement of objects" on page 34)
- for the detection of objects with evaluation fields (see section 3.9 "Field application" on page 40)

Therefore, the possible applications are very wide-ranging. In particular the following can be stated:

- · container loading/handling
- traffic/transport
- robots
- object protection (low false alarm rate)

# 3.8 Measurement of objects

#### 3.8.1 Basic parameters

The LMS1xx scans with a scanning frequency of 25 or 50 Hz or with an angular resolution of 0.25° or 0.50°. At a higher scanning frequency or a finer angular resolution the LMS1xx supplies more measured values.

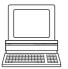

PROJECT TREE, LMS..., PARAMETER, BASIC PARAMETERS, areas CURRENT CONFIGURATION and New CONFIGURATION.

#### **Important**

- The LMS1xx outputs the data after the start of the measurement using the same interface over which the measured values were requested.
- It is only possible to output all measured values of a scan in real-time using the Ethernet interface.

In case of an error, the measured value output is stopped immediately and an error code output that can be evaluated by the application connected. The error code can also be queried via SOPAS ET from the LMS1xx (see section 9.4 "Detailed error analysis" on page 90).

#### **Important**

The LMS14x Core sends the measured contour values via RS-232/Ethernet only with low refresh rate. The data can only be used for visualization or configuration on the PC.

#### 3.8.2 Filter

The LMS1xx has digital filters for the pre-processing and optimization of the measured distance values.

You can configure either a fog filter, a hardware blanking window, an echo filter or a filter for interference suppression.

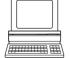

PROJECT TREE, LMS..., PARAMETER, FILTER.

# Fog filter

The fog filter suppresses possible glare due to fog. The LMS1xx becomes less sensitive in the near range (up to approx. 4 m) with the fog filter.

#### Hardware blanking window

With a blanking window the LMS1xx only supplies measured values from a configured distance. An area in front of the LMS1xx is therefore completely blanked. You can configure a blanking window from 1 to 15 m.

#### **Important**

A hardware blanking window affects the evaluation fields for the field application (see section 3.9.2 "Evaluation fields" on page 44):

- Field evaluation is not possible in the area of the blanking window configured.
- Field evaluation is not possible reliably up to 1 m in front of the blanking window configured.
- Field evaluation is possible reliably from 2 m in front of the blanking window configured.

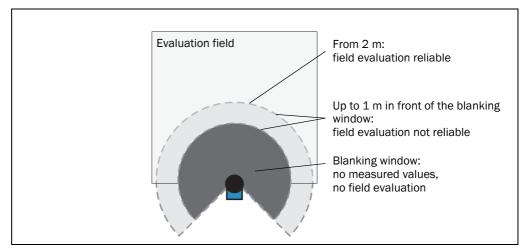

Fig. 20: Effect of the hardware blanking window on the evaluation fields for the field application

#### **Echo filter**

If two pulses are reflected by two objects during a measurement (drops of rain or edges etc.), the filter initially filters out the first reflected pulse (echo) (see section 3.8.4 "Measured value output for a second reflected pulse" on page 38).

#### Particle filter

The particle filter can be used in dusty surroundings or in case of rain or snow to filter out interference due to particles of dust, rain drops, snow flakes etc.

# **Important**

Due to the particle filter, the reaction to an object in the evaluation field or an infringement of the contour is delayed by the time for a scan. The response time set for the pixel evaluation, blanking and contour evaluation strategies is not changed as a result.

#### Mean filter

The mean filter acts on the measured value output, not on the field application. If the mean filter is active, the mean is formed from the configured number of scans and then output.

The mean filter reduces the scan data output (not a smoothing mean).

start via telegram

LMS1xx Laser Measurement Sensors

#### 3.8.3 Measured value output

For the measured value output, the LMS1xx supplies measured values to one of the interfaces. It is prerequisite for this data output that the LMS1xx is in the measurement mode. There are two ways you can start the measurement mode:

start via SOPAS ET
 PROJECT TREE, LMS..., PARAMETER, BASIC PARAMETERS, area MEASUREMENT

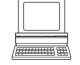

# Recommendation

After the measurement mode is started the LMS1xx needs a little time to reach the status "Ready for measurement". You should therefore query the status of the LMS1xx using the sRN STIms telegram.

Then request measured data by using a telegram on the interface from which you want to receive measured data. There are two possible ways of doing this:

- Exactly one measured value telegram can be requested using the **sRN LMDscandata** telegram the last scan measured is transferred.
- Measured data can be continuously requested using the sEN LMDscandata telegram —
  measured data are then transferred until the measured value output is stopped using
  the sEN LMDscandata telegram.

#### Examples of single measured value output

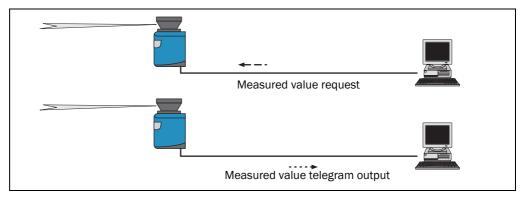

Fig. 21: Measured value telegram request

1. Start measurement

Request

<STX>sMN LMCstartmeas<ETX>

LMS1xx answer

<STX>sAN LMCstartmeas 0<ETX>

2. Query measuring status

You must query the status until status 7 (that is ready to measure) is achieved in the reply.

Request

<STX>sRN STlms<ETX>

LMS1xx answer

<STX>sRA STlms 7 0 8 00:00:00 8 01.0 1.06 0 0 0<ETX>

#### **Important**

If the status is less than 7, you must send the request again. Start the output of measured values for a single scan.

#### Request

<STX>sRN LMDscandata<ETX>

LMS1xx answer

<STX>sRA LMDscandata [contents]<ETX>

#### Example of continuous measured value output

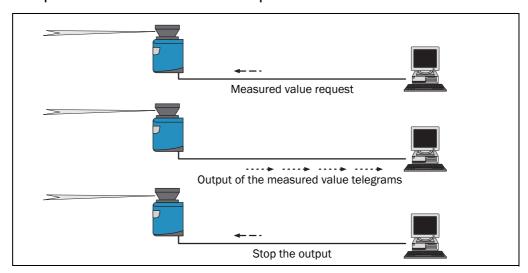

Fig. 22: Continuous measured value output

# Recommendation

If you are not certain that the scan data can be processed at the speed at which they are output by the LMS1xx, you should only request the scan data for a single scan. The scan counter in the measured value output can be used as an indication that processing is too slow.

#### 1. Start measurement

Request

<STX>sMN LMCstartmeas<ETX>

LMS1xx answer

<STX>sAN LMCstartmeas 0<ETX>

#### 2. Query measuring status

You must query the status until status 7 (that is ready to measure) is achieved in the reply.

#### Request

<STX>sRN STlms<ETX>

LMS1xx answer

<STX>sRA STlms 7 0 8 00:00:00 8 01.0 1.06 0 0 0<ETX>

If the status is less than 7, you must send the request again.

3. Start continuous measured value output

The scan data are output until measured value output is ended.

Request

<STX>sEN LMDscandata 1<ETX>

LMS1xx confirmation

<STX>sEA LMDscandata 1<ETX>

LMS1xx answer

<STX>sSN LMDscandata [contents]<ETX>

4. Stop continuous measured value output

Request

<STX>sEN LMDscandata 0<ETX>

LMS1xx confirmation

<STX>sEA LMDscandata 0<ETX>

# 3.8.4 Measured value output for a second reflected pulse

The LMS1xx also measures a second reflected pulse, if it is produced, and outputs its measured value in the measured value telegram. A second reflected pulse can be produced, e.g., if the LMS1xx hits a rain drop first. This will reflect part of the energy (1st reflected pulse). The other part of the beam continues to propagate and is reflected by the actual object (2nd reflected pulse).

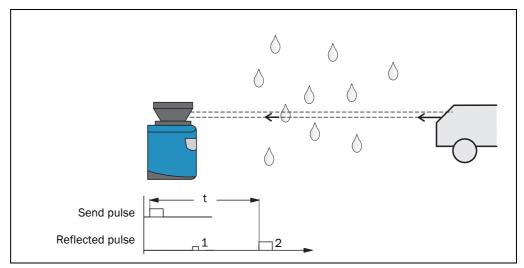

Fig. 23: Principle of operation of the measurement of the second reflected pulse

# **Important**

- The function can only be used in measurement applications, not in the field application.
- The time after the first reflected pulse from which measurement can be performed with full accuracy is dependent on the target that reflected the first reflected pulse.

An application in the host connected can then, for instance, take into account the 2nd reflected pulse for the measurement and ignore the first reflected pulse. In bad weather (rain/snow), this procedure can produce better results or actually make possible special applications such as measurement through a window (e.g. in an ATEX environment).

# Measurement through a window

In the case of measurement through a window, various different light reflections may occur. On the one hand due to direct incidence on the window (e.g. due to contamination or scratches), on the other hand due to reflections at the window (that is due to objects behind or beside the LMS1xx). Reflections of objects on the window must be shaded.

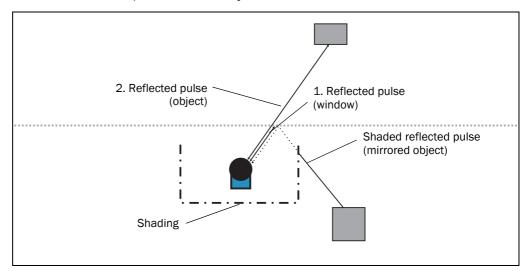

Fig. 24: Shading of reflections

# 3.9 Field application

With the aid of the integrated field application, the LMS1xx type-dependently evaluates up to 10 evaluation fields within its scan area. Using the field application, you can e.g. implement systems for collision protection, for building surveillance or for access monitoring.

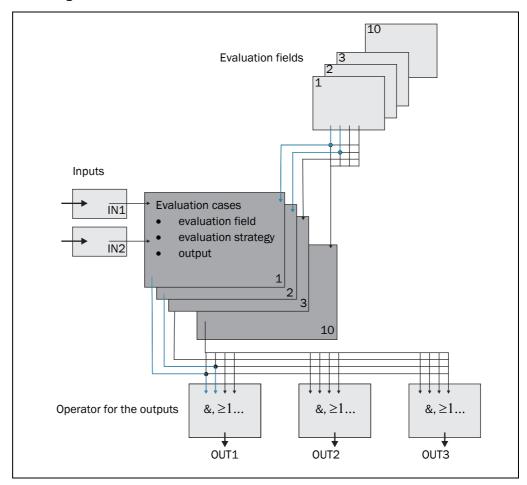

Fig. 25: Principle of the field application

The LMS1xx is adapted to the evaluation situation with the aid of up to ten evaluation cases (type-dependent). In the evaluation case, one of max. ten configurable evaluation fields, an evaluation strategy, an output and in some circumstances a combination of inputs that activate the evaluation case, are selected. An operator is selected for each output; this operator determines the result on the output if more than one evaluation case acts on the output.

In the example in *Fig.* 25, in evaluation case 1 evaluation field 1 is used, in evaluation case 2 evaluation field 2 is used. Both evaluation cases act on the output OUT1. If an AND operator is used for the results of the evaluation cases, then the output will only switch if both evaluation cases are signalling an event.

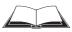

# LMS12x/LMS13x/LMS14x Security and LMC12x/LMC13x VdS (object protection)

You will find further information on the field application of these devices in the document "Technical Information (installer instructions VdS)", part no.: 8013749, issue in English.

Please see section 1.5 "Further information" on page 9.

#### 3.9.1 Evaluation cases

An evaluation case defines which output field is evaluated in which way and on which output it acts. You can configure up to ten evaluation cases, all configured evaluation cases are active simultaneously.

For each evaluation case you configure in SOPAS ET:

- inputs that activate an evaluation case, if necessary
- the evaluation strategy
- the evaluation field
- the output on which the evaluation case acts
- · the response time of the output

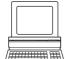

PROJECT TREE, LMS..., PARAMETER, EVALUATION CASES.

# Inputs

If the evaluation case is not to be permanently active, then you can configure an input combination to activate the evaluation case.

| Input 1     | Input 2     | Evaluation case   |
|-------------|-------------|-------------------|
| Active high | Active high | Evaluation case 1 |
| Active high | Active low  | Evaluation case 2 |
| Active low  | Active high | Evaluation case 3 |
| Active low  | Active low  | Evaluation case 4 |

Tab. 11: Input combination examples LMS10x/LMS11x/LMS15x

#### Wichtig

An input combination can also be defined for several evaluation cases, e.g. two evaluation cases will then be active simultaneously.

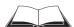

# LMS12x/LMS13x/LMS14x Security and LMC12x/LMC13x VdS (object protection)

You will find the input conditions for these devices in the document "Technical Information (installer instructions VdS)", part no.: 8013749, issue in English.

Please see section 1.5 "Further information" on page 9.

#### **Evaluation strategy**

In SOPAS ET choose one of four possible evaluation strategies:

#### Pixel evaluation

The LMS1xx evaluates the entire area of the field, every single beam is considered in the evaluation. If an object enters the field, this result is sent to the related output.

#### Blanking

The LMS1xx evaluates the entire area of the field. However, using blanking objects of a specific size can be blanked. An object is only detected if it is larger than the blanking configured.

#### Contour

The LMS1xx evaluates the presence of a contour that must be permanently and completely in the evaluation field. As a result the LMS1xx can detect, e.g., that a door is opening outwards or that the position of the LMS1xx is being changed. Also crawling beneath a vertical evaluation field or the deflection of the laser beam by a mirror can be detected.

Using blanking the lack of part of a contour can be blanked up to a certain size.

#### I/O operator

Using the I/O operator evaluation strategy you can link the inputs of the LMS1xx with its outputs (see section 3.10.5 "Logical operators for inputs and outputs" on page 46).

#### Response time

For the Pixel evaluation, Blanking and Contour evaluation strategies you must define a response time. For the LMS1xx to detect an object using the Pixel evaluation or Blanking evaluation strategy, the object must be detected in one place for at least the duration of the response time. For the Contour evaluation strategy the contour infringement must be detected in one place for at least the duration of the response time.

#### **Obstruction protection**

If pixel evaluation is configured, glare may result in it no longer being possible for the LMS1xx to monitor a field. If blanking is configured, small objects in the near range of the LMS1xx can cause large shadows.

If you use evaluation fields at a distance from the LMS1xx, then the object or the object erroneously measured due to glare is outside the evaluation field and will not be detected.

To prevent this situation arising, you can configure the Obstruction Protection option.

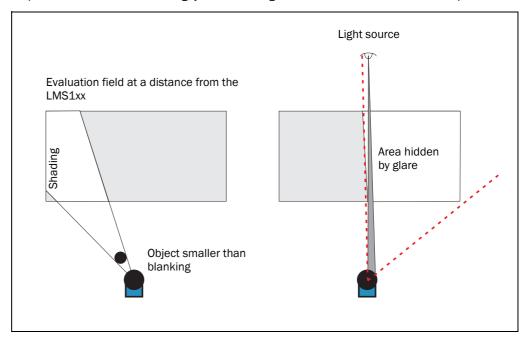

Fig. 26: Protection against tampering due to shading and glare

The Obstruction protection option switches the evaluation field at the following events:

- An object that is smaller than or equal to the blanked object size is in front of the laser output aperture on the LMS1xx for the configured response time for Obstruction protection.
- The LMS1xx is dazzled for longer than the configured response time for Obstruction protection.

#### **Evaluation field**

Choose one of the evaluation fields already configured for the evaluation case. Its shape must match the evaluation strategy (see <u>section 3.9.2 "Evaluation fields" on page 44</u>). If, for instance, you select the evaluation strategy Contour as reference, then a contour field must be configured so that the LMS1xx functions correctly.

#### Output

Choose one of the outputs for the evaluation case. If several evaluation cases act on an output, you must define how the results of the evaluation cases are linked (see section 3.9.3 "Operator for the evaluation cases on the output" on page 45).

# Negating the result

By negating the result the field evaluation is signalled in reverse on the output. The output used is, e.g., then switched if the evaluation field is clear or if the contour is not infringed.

# **Important**

Do not confuse the negation of the result with the setting active high/active low for the outputs (see section 3.9.3 "Operator for the evaluation cases on the output" on page 45).

# 3.9.2 Evaluation fields

With the aid of the integrated field application, you can configure up to ten evaluation fields. The size and shape of these evaluation fields can be configured almost entirely as required.

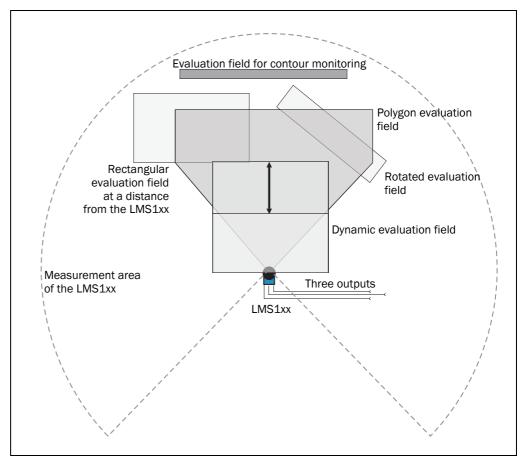

Fig. 27: Examples of different evaluation field shapes

The evaluation fields can be drawn using SOPAS ET to suit the needs of your application. Evaluation fields can have the following shapes:

- Polygon
- Rectangular
- Raching the LMS1xx
- At a distance from the LMS1xx
- LMS10x/LMX11x/LM15x only: dynamic (the length changes with speed measured using the encoder, see section 3.10.2 "Encoder inputs" on page 45)

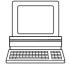

You can configure the evaluation fields in SOPAS ET:

PROJECT TREE, LMS..., PARAMETER, EVALUATION FIELDS.

If the area to be monitored changes, then you can re-configure the LMS1xx via software without additional mounting effort.

## 3.9.3 Operator for the evaluation cases on the output

If several evaluation cases act on an output, you must define how the results of the evaluation cases are linked. The related results can be linked using an AND or an OR operator.

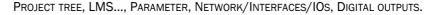

The outputs are configured as active high in the pre-setting. You can configure the outputs also as active low.

#### Resetting an output

By default the outputs are reset immediately. You can configure a delay of up to 10 s (e.g. to activate a horn or to send the output signal to a PLC).

An an alternative you can also reset the output using an input. The output is reset only when the allocated input has the configured status.

# 3.10 Inputs and outputs

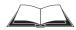

You will find information on the design of the outputs of the LMS12x/LMS13x/LMS14x Security and LMC12x/LMC13x VdS in the document "Technical Information (installer instructions VdS)", part no.: 8013749, issue in English.

Please see section 1.5 "Further information" on page 9.

#### 3.10.1 Digital switching inputs

The LMS1xx has 2 digital switching inputs. These inputs can switch on and off evaluation cases (see **section 3.9.1** "Evaluation cases" on page 41). With the aid of the inputs, the switching outputs on the LMS1xx can also be reset (see **section** "Resetting an output" on page 45).

#### 3.10.2 Encoder inputs

The LMS10x/LMS11x/LMS15x has 2 digital inputs for an encoder.

With the aid of the encoder pulses, the size of so-called dynamic fields can be changed, e.g., for speed-dependent vehicle monitoring. The length of a dynamic field changes with the speed measured, e.g. using an encoder.

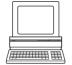

PROJECT TREE, LMS..., PARAMETER, INCREMENT CONFIGURATION.

When stationary (V = 0 m/s) the evaluation field is the same size as the basic field configured. The size increases continuously with increasing speed up to the largest physical size for the field at the configured maximum speed.

# 3.10.3 Digital switching outputs

The LMS10x/LMS11x/LMS15x has three digital switching outputs.

The outputs can be used as digital switching outputs to ground, as floating outputs or as resistance monitored outputs (see section 6.4.5 "Wiring of switching inputs and outputs on the LMS1xx" on page 77).

For each output you configure whether it is switched by the field evaluation application or via SOPAS ET telegrams, or whether it is used to signal the device is ready.

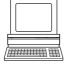

PROJECT TREE, LMS..., PARAMETER, NETWORK/INTERFACES/IOS, DIGITAL OUTPUTS.

If an output is switched by the field evaluation application, the LMS1xx can signal evaluation field infringements or contour infringements. For this purpose, configure in SOPAS ET which evaluation case is to act on which output.

#### 3.10.4 External switching outputs

A CAN module (part no. 6038825) can be supplied to expand the switching outputs. With this module additional external switching outputs are made available.

The external switching outputs have the same functionality as the digital switching outputs on the LMS1xx.

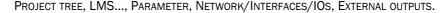

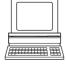

# 3.10.5 Logical operators for inputs and outputs

With the aid of an evaluation case the inputs and outputs on several LMS1xx can be linked together (see section 3.9.1 "Evaluation cases" on page 41).

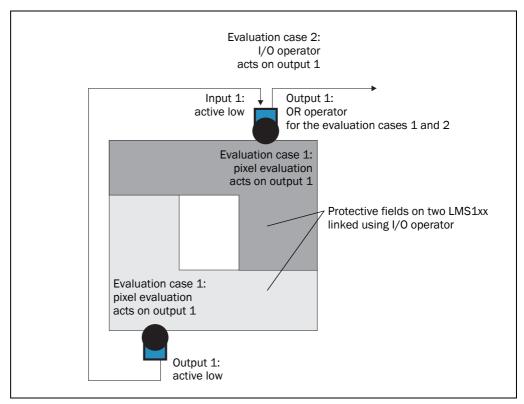

Fig. 28: Logical operators for inputs and outputs

In the example output 1 on the LMS1xx at the bottom is connected to input 1 on the LMS1xx at the top. An evaluation field infringement is therefore signalled at the input on the LMS1xx at the top. This LMS1xx links the input to output 1 in its evaluation case 2. At the same time, evaluation case 1 also acts on the LMS1xx at the top and its output 1. Using the OR operator for the two results, evaluation field infringements on both LMS1xx are signalled on output 1 on the LMS1xx at the top.

#### 3.11 Data interfaces

The LMS1xx has different data interfaces for the configuration and the transmission of measured values.

# **Important**

- It is only possible to output all measured values of a scan in real-time using the Ethernet interface.
- The data transmission rate of the RS-232 interfaces is limited. Therefore these interfaces are not suitable for transmitting scan data in real time.

#### 3.11.1 Ethernet interface

The Ethernet interface has a data transmission rate of 10/100 MBit. The interface is a TCP/IP interface. Full duplex and half duplex are supported.

The Ethernet interface allows the configuration of the LMS1xx as well as the output of measured values.

The factory setting for the Ethernet interface is as follows:

IP address: 192.168.0.1

subnet mask: 255.255.255.0

• TCP port: 2111 and 2112

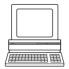

If necessary, adjust the TCP/IP configuration for the Ethernet interface to enable a connected PC (client) to communicate with the LMS1xx via Ethernet: PROJECT TREE, LMS..., NETWORK/INTERFACES/IOS, ETHERNET.

# **Important**

If you change the parameters for the Ethernet interface over the Ethernet interface, you must first save the data in non-volatile memory in the LMS1xx and then restart the LMS1xx. For this purpose there is the RESTART button in SOPAS ET.

You will find a description of the electrical interface in section 6.2 "Connections of the LMS1xx" on page 66.

#### 3.11.2 CAN

The CAN interf ace supports data transmissions between 10 Bit/s and 1 Mbit/s.

For data communication via CAN you must configure the LMS1xx so that it can communicate with the host:

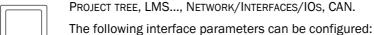

The following interface parameters can be comig

- baud rate of the CAN bus
- ID of the LMS1xx in CAN

#### 3.11.3 Serial host interface

### **Important**

The LMS12x/LMS13x/LMS14x Security and LMC12x/LMC13x VdS variants have no serial host interface.

The serial host interface is an RS-232 interface. The host interface permits the configuration of the LMS1xx and only limited measured value output.

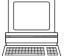

The interface parameters are freely configurable:

PROJECT TREE, LMS..., NETWORK/INTERFACES/IOS, SERIAL, area SERIAL HOST INTERFACE.

The factory setting for the host interface is as follows:

- 57.600 Baud
- 8 data bits
- 1 stop bit
- no parity

#### **Important**

If you change the parameters for the host interface over the host interface, the connection to the device will be lost. You must then scan for the LMS1xx again in SOPAS ET (see section 7.3.5 "Performing scan" on page 83).

You will find a description of the electrical interface in section 6.2 "Connections of the LMS1xx" on page 66.

#### 3.11.4 Serial auxiliary interface

The serial auxiliary interface is an RS-232 interface. The auxiliary interface permits the configuration of the LMS1xx.

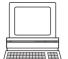

The interface parameters are freely configurable:

 $Project\ tree,\ LMS...,\ Network/Interfaces/IOs,\ Serial,\ area\ Serial\ auxiliary\ interface.$ 

The factory setting for the auxiliary interface is as follows:

- 57.600 Baud
- 8 data bits
- 1 stop bit
- no parity

#### **Important**

If you change the parameters for the auxiliary interface over the auxiliary interface, the connection to the device will be lost. You must then scan for the LMS1xx again in SOPAS ET (see section 7.3.5 "Performing scan" on page 83).

You will find a description of the electrical interface in section 6.2 "Connections of the LMS1xx" on page 66.

# 3.12 Data communication using telegrams

The LMS1xx sends telegrams over the interfaces described above to communicate with a connected host. The following functions can be run using telegrams:

- request for measured values by the host and subsequent output of the measured values by the LMS1xx
- parameter setting by the host for the configuration of the LMS1xx
- · parameters and status log querying by the host

The telegrams each comprise a frame (see section 3.12.1 "Frame and coding for the telegrams" on page 49) and the data.

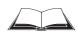

You will find a detailed description of the different telegrams in the document "Telegram Listing Laser Measurement Sensor", part no.: 8014631, issue in English.

Please see section 1.5 "Further information" on page 9.

# 3.12.1 Frame and coding for the telegrams

The data frame varies depending on the coding.

#### Telegrams with ASCII coding

|               | Frame                   | Telegram                                                            | Frame                 |
|---------------|-------------------------|---------------------------------------------------------------------|-----------------------|
| Code          | STX                     | Data                                                                | ETX                   |
| Length (byte) | 1                       | ≤ 30 kB                                                             | 1                     |
| Description   | Start of text character | ASCII coded. The length is dependent on the previous send telegram. | End of text character |

Tab. 12: Frame for the telegrams with ASCII coding

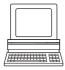

The frame for the serial host interface can be configured in SOPAS ET: PROJECT TREE, LMS..., INTERFACES, SERIAL, area SERIAL HOST INTERFACE.

In this way, for example, you can use two stop bytes (e.g. to end telegrams with CR/LF).

#### Telegrams with binary coding

|               |     |             |           | Frame | Telegram                         | Frame                                                                  |                                                 |
|---------------|-----|-------------|-----------|-------|----------------------------------|------------------------------------------------------------------------|-------------------------------------------------|
| Code          | STX | STX         | STX       | STX   | Telegram length                  | Data                                                                   | Checksum                                        |
| Length (byte) | 1   | 1           | 1         | 1     | 4                                | ≤ 2,495                                                                | 1                                               |
| Description   | S   | tart of tex | t charact | er    | Length of the data<br>without CS | Binary encoded. The length is dependent on the previous send telegram. | See "Calculation of the checksum" further below |

Tab. 13: Frame for the telegrams with binary coding

#### Calculation of the checksum

The checksum is calculated using an XOR operator for every byte of the data, that is without the frame.

# 3.13 Planning

# 3.13.1 LMS1xx system requirements

For commissioning and operating the LMS1xx, the following are required:

| LMS1xx variant                                                  | Supply voltage <sup>1)</sup>    | Required power drain of power supply unit |
|-----------------------------------------------------------------|---------------------------------|-------------------------------------------|
| LMS10x/LMS11x/LMS15x                                            | Sensor:<br>DC 10.8 V 30 V       | Typ. 10 W                                 |
| LMS12x/LMS13x/LMS14x/LMS173/<br>LMS182 as well as LMC12x/LMC13x | Sensor:<br>DC 9 V 30 V          | Typ. 10 W                                 |
| LMS11x/LMS13x/LMS15x/LMS182/<br>LMC13x                          | Heating:<br>DC 24 V ± 20 %      | Heating:<br>Additionally typical 40 W     |
| LMS14x                                                          | Heating:<br>DC 24 V -10 %/+20 % | Heating:<br>Additionally typical 40 W     |
| 1) per IEC 60364-4-41 (VDE 0100, part 410)                      |                                 |                                           |

Tab. 14: Required power supply voltages and power drains

See also Chapter 10.1 "Data sheet LMS1xx/LMC1xx laser measurement sensor" on page 91.

## **Protection of Supply Cables**

To ensure protection against short-circuits or overload in the supply cables from the customer's power system, the lead cross sections used have to be selected and protected according to the national standards.

Depending on the power supply concept, the LMS1xx must be protected using the following fuse(s) in the supplying circuit(s) at the start of the supply cable(s):

#### Separate power supply voltages for sensor and heating

The sensor consums the maximum current at the lowest permissible supply voltage for the device compared to the heating.

Recommended fuses: sensor: 2 A slow-blow, heating 2 A slow-blow

# Collective power supply voltage for sensor and heating

The heating consums the maximum current at the highest permissible collective supply voltage for the device compared to the sensor.

Recommended fuse for sensor incl. heating: 4 A slow-blow

Data interface RS-232 and Ethernet (see also section 6.3.3 "Boundary conditions for the data interfaces" on page 72)

#### Device disconnector - installation of a switch in the supply cable

A switch, emergency stop switch, or similar, must be installed in the supply cable to the device in order to reliably disconnect the device from the supply voltage in the event of a fault. If the sensor and heater are supplied by separate supply voltages, both supply cables must be routed via the switch.

#### Internet

The configuration software SOPAS ET, the current system prerequisites for the PC, and the instructions for downloading of the software and the device description file(s) can be found online at:

http://www.sick.com/SOPAS\_ET

Operating Instructions

#### 3.13.2 Mounting requirements

The LMS1xx must be mounted as follows:

- Robust
- As far as possible without shocks
- As far as possible without vibration

#### Mounting kits

The following mounting kits are available:

- Mounting kit 1a: mounting bracket for mounting at the rear on wall or machine (see
   Fig. 65 on page 101)
- Mounting kit 1b: mounting bracket for mounting at the rear on wall or machine, with protection for the optics cover (see Fig. 66 on page 101)
- Mounting kit 2: mounting bracket, only in conjunction with mounting bracket 1a or 1b, cross-wise adjustment possible (see Fig. 67 on page 102)
- Mounting kit 3: mounting plate, only in conjunction with mounting bracket 2, lengthwise adjustment possible (see Fig. 68 on page 102)

As an alternative you can use a strong stable mounting bracket that provides adjustable alignment of the LMS1xx in the X- and Y axis. The LMS1xx weighs approx. 1.1 kg.

# NOTICE

#### Risk to damage due to overheating!

Mount the LMS1xx such that it is not exposed to direct sunlight (if necessary fit canopy). In this way an inadmissible increase in the temperature inside the sensor is avoided.

### 3.13.3 Distance between LMS1xx and the object/surface to be monitored

The laser beam diverges with increasing distance from the LMS1xx. In the scan area the floor or a wall may then be continuously detected, as the laser beam is incident on it.

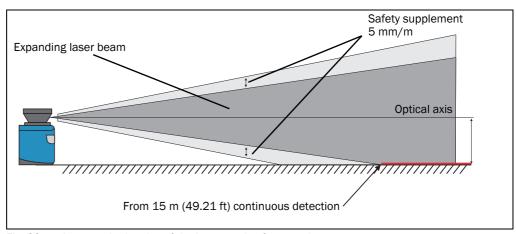

Fig. 29: Increase in the size of the beam and safety supplement

The optical axis is used as the reference plane for the distance to be maintained from the floor or the wall; on a vertically mounted LMS1xx this axis is approx. 116 mm above the bottom edge of the housing.

The distance-dependent increase in the size of the beam can be calculated using the formula:

beam diameter = (distance (mm) × 0.015 rad) + 8 mm

The following table shows a few values as examples:

| Distance      | 5 m   | 10 m   | 15 m   | 20 m   | 40 m   | 50 m   |
|---------------|-------|--------|--------|--------|--------|--------|
| Beam diameter | 83 mm | 158 mm | 233 mm | 308 mm | 608 mm | 758 mm |

Tab. 15: Beam diameter at different distances from the LMS1xx

For the assessment of whether the laser beam can be incident on an object or the wall, the distance of half the beam diameter from the optical axis is used.

#### Recommendation

Take into account a safety supplement of approx. 5 mm per meter.

#### **3.13.4** Heating

A separate source of power is required for the heating in the LMS11x, LMS15x and LMS182 as well as the LMS13x/LMS14x and LMC13x (supply voltage DC 24 V, minimum output power 50 W).

The heating starts to heat at an internal temperature below 10 °C It then operates for at least three seconds. If the temperature is always around 10 °C then the heating will often operate for a short time.

| Temperature in the LMS1xx | Behaviour of the device/heating                       |  |
|---------------------------|-------------------------------------------------------|--|
| T > 0 °C                  | The device starts                                     |  |
| T < 0 °C                  | Heating is active until the device will start         |  |
|                           | During operation:                                     |  |
|                           | The device continues to operate, a telegram is output |  |
|                           | indicating that the temperature has dropped below the |  |
|                           | operating temperature                                 |  |

Tab. 16: Behaviour of device and heating, depending on the inner temperature

#### **Important**

The minimum operating ambient temperature of -30 °C respectively -40 °C (LMS14x) is guaranteed for a wind speed of 0 m/s. Based on experience, operation with a wind speed of up to 0.5 m/s is possible. At higher wind speed the heat from the heating is removed from the device too quickly.

# 4 Transport and storage

# 4.1 Transport

For your own safety, please read and observe the following notes:

# NOTICE

# Damage to the LMS1xx due to improper transport!

- Package the device so that it is protected against collision and humidity.
- Recommendation: use the original packaging for optimal protection.
- Transport should be performed by trained specialist staff only.
- The utmost care and attention is required at all times during unloading and transportation on company premises.
- Note the symbols on the packaging.
- Do not remove packaging until immediately before you start mounting.

# 4.2 Transport inspection

Upon receipt, please check the delivery for completeness and for any damage that may have occurred in transit. In the case of transit damage that is visible externally, proceed as follows:

- Do not accept the delivery or only do so conditionally.
- Note the scope of damage on the transport documents or on the transport company's delivery note.
- · File a complaint.

#### **Important**

Complaints regarding defects should be filed as soon as these are detected. Damage claims are only valid before the applicable complaint deadlines.

# 4.3 Storage

Store the LMS1xx under the following conditions:

- Recommendation: use the original packaging.
- · Do not store outdoors.
- Store in a dry area that is protected from dust.
- To ensure that any residual moisture present can escape, do not store the device in airtight containers.
- Do not expose to any aggressive substances.
- Protect from sunlight.
- · Avoid mechanical shocks.
- Storage ambient temperature range:
   All variants except LMS14x: -30 °C to +70 °C (+70 °C maximum 24 h)
   LMS14x: -40 °C to +70 °C (+70 °C maximum 24 h)
- Relative humidity: max. 95%, non-condensing.
- For storage periods of longer than 3 months, check the general condition of all components and packaging on a regular basis.

Operating Instructions Mounting Chapter 5

LMS1xx Laser Measurement Sensors

# 5 Mounting

# NOTICE

#### Claims under the warranty rendered void!

The housing screws of the LMS1xx are sealed. Claims under the warranty against SICK AG will be rendered void if the seals are damaged or the device opened. The housing is only allowed to be opened by authorized service personnel.

# 5.1 Overview of the mounting steps

- Select a mounting location for the LMS1xx
- Mounting and adjusting the LMS1xx

# 5.2 Preparations for mounting

#### 5.2.1 Components to be mounted

• An LMS1xx (weight approx. 1.1 kg)

#### 5.2.2 Material and accessories necessary

- Optional mounting kit or mounting kits with mounting material (not included)
- Optional weather protection hood with mounting kit (not included)
- As an alternative if a fixing bracket is provided by the user
  - Stable mounting bracket that provides adjustable alignment of the LMS1xx in the X and Y axis
  - 4 M6 screws for the LMS1xx, screw length dependent on the wall thickness of the mounting bracket used

# 5.2.3 Necessary tools

- 4 M6 screws for mounting the SICK fixing bracket on the support, screw length as a function of the wall thickness of the support
- Tool set

Chapter 5 Mounting Operating Instructions

LMS1xx Laser Measurement Sensors

# 5.2.4 Select mounting location

# NOTICE

# Risk of dysfunction due to overheating or dazzle!

Direct sunlight can increase in the temperature inside the LMS1xx in an inadmissible way.

- Mount the LMS1xx such that it is not exposed to direct sunlight (if necessary fit canopy).
- ➤ To avoid a dazzle by the device itself, do not install the device with view of glass or stainless steel surfaces.

# 5.3 Mounting steps

# NOTICE

#### Special features to note during mounting:

- Mount the LMS1xx such that it is protected from moisture, dirt and damage.
- Ensure that the entire field of view of the LMS1xx is not restricted.
- Mount the LMS1xx such that the indicators are easy to see.
- Always mount the LMS1xx so that there is still enough space for mounting and removing the system connector.
- Avoid excessive shock and vibration loading on the LMS1xx.
- In applications with heavy vibration, prevent the fixing screws from coming loose by using screw locking devices (see section 10.1 "Data sheet LMS1xx/LMC1xx laser measurement sensor" on page 91).
- Regularly check the tightness of the fixing screws.
- Pay attention to the maximum torque of the M5 fixing screws on the LMS1xx of max.
   5.9 Nm.

# The LMS1xx can be fastened in the following ways:

| Mounting                                                            | Remark                                         | For mounting see       |
|---------------------------------------------------------------------|------------------------------------------------|------------------------|
| Direct mounting                                                     | Without mounting kit                           | Fig. 30 on page 57     |
| With mounting kit 1a (part no. 2034324) or                          |                                                | Fig. 31 on page 58 and |
| kit 1b (part no. 2034325)                                           |                                                | Fig. 32 on page 58     |
| With mounting kit 2 (part no. 2039302) and kit 3 (part no. 2039303) | Only in conjunction with mounting kit 1a or 1b | Fig. 33 on page 59     |
| With weather protection hood 190°                                   | + standard mounting kit (part no. 2046025)     | Fig. 34 on page 60     |
| (part no. 2046459)                                                  |                                                | Fig. 36 on page 61     |
|                                                                     | + quick-action mounting kit (part no. 2046989) | Fig. 37 on page 61     |
| With weather protection hood 270°                                   | + standard mounting kit (part no. 2046025)     | Fig. 35 on page 60     |
| (part no. 2046458)                                                  |                                                | Fig. 36 on page 61     |
|                                                                     | + quick-action mounting kit (part no. 2046989) | Fig. 37 on page 61     |

Tab. 17: Mounting options for the LMS1xx

Operating Instructions Mounting Chapter 5

LMS1xx Laser Measurement Sensors

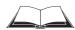

# LMC12x/LMC13x VdS:

You will find information on the mounting kit VdS 1 or mounting kit VdS 2 in the document "Technical Information (installer instructions VdS)", part no.: 8013749, issue in English.

Please see section 1.5 "Further information" on page 9.

#### 5.3.1 Direct mounting

The LMS1xx has two M5×8 threaded holes on the rear. Using them you can mount the LMS1xx directly on the intended mounting surface. To avoid a possible tendency to vibrate, the reference surface on the rear can be used as the third mounting point (1).

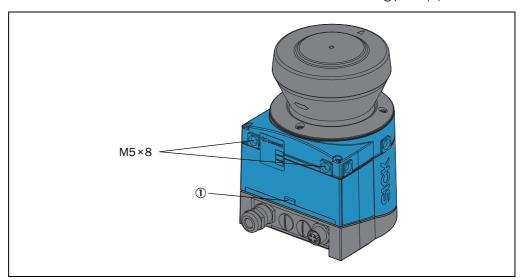

Fig. 30: Direct mounting

**Important** 

During mounting, please observe the dimensional drawings (see section 10.3.1 "Dimensional drawing LMS10x/LMS12x/LMS173/LMC12x" on page 99).

Chapter 5 Mounting Operating Instructions

LMS1xx Laser Measurement Sensors

# 5.3.2 Mounting with mounting kit 1a or 1b

Using mounting kit 1 you can mount the LMS1xx on a mounting surface (wall, machine). The mounting kit is available as mounting kit 1a without protection device for the optics cover and as mounting kit 1b with protection device for the optics cover.

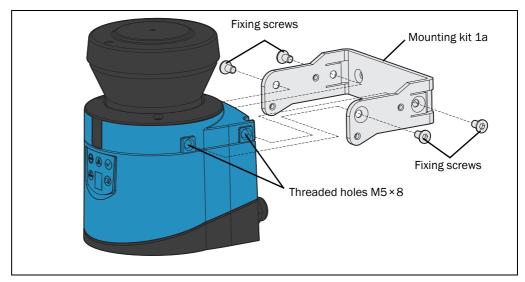

Fig. 31: Mounting with mounting kit 1a (part no. 2034324)

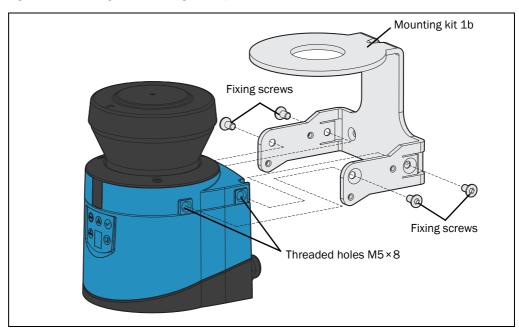

Fig. 32: Mounting with mounting kit 1b (part no. 2034325)

- 1. Mount mounting kit 1a or 1b on the mounting surface.
- 2. Then mount the LMS1xx on the mounting kit 1a or 1b.

**Important** 

During mounting, please observe the dimensional drawings (see section 10.3.3 "Dimensional drawings mounting kits" on page 101).

Operating Instructions Mounting Chapter 5

LMS1xx Laser Measurement Sensors

# 5.3.3 Mounting with mounting kit 2 and 3

With the aid of mounting kits 2 and 3 (only in conjunction with mounting kit 1a or 1b) you can align the LMS1xx in two planes. The maximum adjustment angle is  $\pm 11^{\circ}$  in both planes.

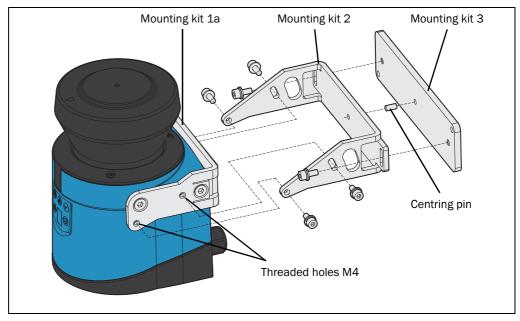

Fig. 33: Mounting with mounting kit 2 (part no. 2039302) and kit 3 (part no. 2039303)

- 1. Mount mounting kit 1a or 1b to the LMS1xx.
- 2. Mount the mounting kit 3 on the mounting surface.
- 3. Fit the centring pin (4 mm) in the central hole on mounting bracket 3.
- 4. Fit mounting kit 2 to mounting kit 3 and mount it using two fixing screws M4×10.
- 5. Then mount the LMS1xx on mounting kit 2 with the aid of the threaded holes in mounting kit 1a.
- 6. Adjust the LMS1xx longitudinally and transversely and then tighten the six fixing screws on the mounting kits.

**Important** 

During mounting, please observe the dimensional drawings (see section 10.3.3 "Dimensional drawings mounting kits" on page 101).

Chapter 5 Mounting Operating Instructions

LMS1xx Laser Measurement Sensors

# 5.3.4 Mounting the LMS11x/LMS13x/LMS14x/LMS15x/LMS182 with weather protection hood

To protect the LMS11x/LMS13x/LMS14x/LMS15x/LMS182 from glare and precipitation when used outside, two weather protection hoods are available.

- The weather protection hood 190° provides a field of view of 190° and practically flat mounting on the application.
- The weather protection hood 270° provides a larger field of view of 270°, but not flat mounting on the application.

You will find detailed dimensions in section 10.3.4 "Dimensional drawings weather protection hoods" on page 103.

Important The LMC12x and the LMC13x cannot be fastened with a weather protection hood.

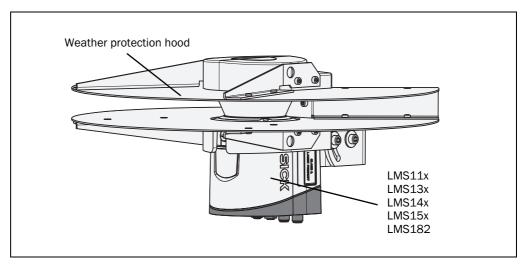

Fig. 34: Weather protection hood 190°(part no. 2046459)

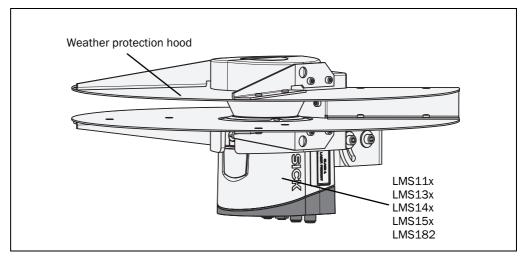

Fig. 35: Weather protection hood 270°(part no. 2046458)

Operating Instructions Mounting Chapter 5

LMS1xx Laser Measurement Sensors

# How to mount the weather protection hood on the LMS11x/LMS13x/LMS14x/LMS15x/LMS182:

- 1. Put the weather protection hood 190° or 270° over the LMS11x/LMS13x/LMS14x/LMS15x/LMS182.
- Mount the weather protection hood on the LMS11x/LMS13x/LMS14x/LMS15x/ LMS182 using three M5×15 countersunk head screws (included with the delivery of the weather protection hood.

For this purpose you will find on the weather protection hood two holes with 90° countersink on the rear and one hole with 90° countersink on the right.

# Mounting kits for the weather protection hood

Using the mounting kits for the weather protection hood you can align the LMS11x/LMS13x/LMS14x/LMS15x/LMS182 in two planes. The maximum adjustment angle is  $\pm 22.5^{\circ}$  in both planes.

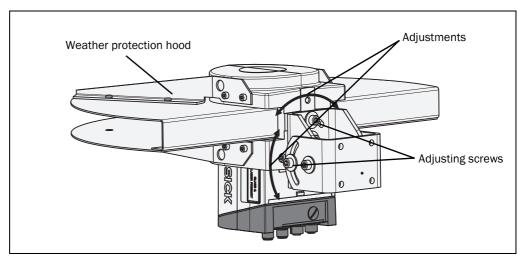

Fig. 36: Standard mounting kit (part no. 2046025) for the weather protection hood

The quick-action mounting kit for the weather protection hood permits the quick replacement of the LMS11x/LMS13x/LMS14x/LMS15x/LMS182, without the need to adjust the new device.

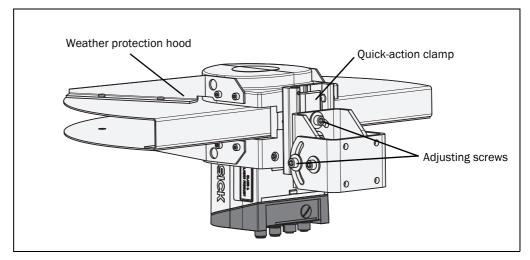

Fig. 37: Quick-action mounting kit (part no. 2046989) for the weather protection hood

Chapter 5 Mounting Operating Instructions

LMS1xx Laser Measurement Sensors

# 5.3.5 Using multiple LMS1xx

# NOTICE

# Risk of interference on the LMS1xx!

Sources with a wavelength of 905 nm may cause interference if they act directly on the LMS1xx.

The LMS1xx is so designed that mutual interference between several LMS1xx is unlikely. To completely exclude erroneous switching, we recommend mounting the laser measurement sensors as shown in the following examples.

Use mounting kits 1 to 3 to adjust the LMS1xx to different angles.

#### **Correct placement of several LMS1xx**

Arrange or shield several LMS1xx such that the laser beam cannot be received by a different LMS1xx.

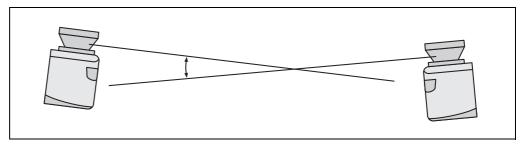

Fig. 38: Placement of two LMS1xx opposed to each other

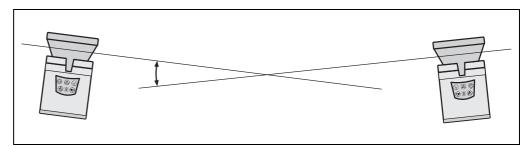

Fig. 39: Crosswise placement of two LMS1xx

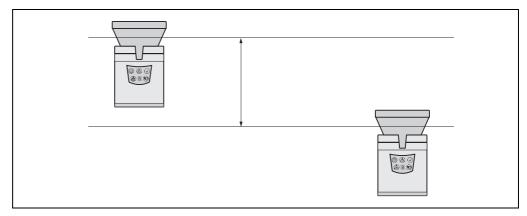

Fig. 40: Placement of two LMS1xx with parallel offset

Operating Instructions Mounting Chapter 5

LMS1xx Laser Measurement Sensors

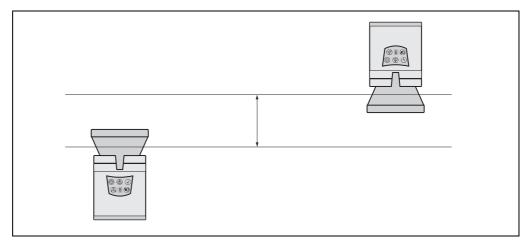

Fig. 41: Placement of two LMS1xx with parallel offset, one of these upside down

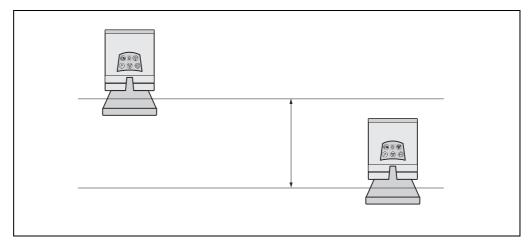

Fig. 42: Placement of two LMS1xx upside down, parallel offset

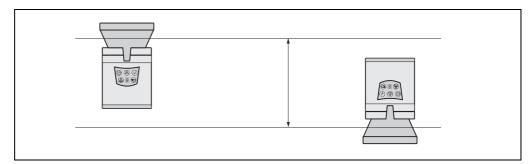

Fig. 43: Placement of two LMS1xx with parallel offset, one of these upside down

# 5.4 Dismantling the LMS1xx

- 1. Switch off the supply voltage.
- 2. Loosen and remove the connection cables.
- 3. Undo the mounting screws for the LMS1xx to the mounting bracket and remove the device.

**Important** 

On final decommissioning, please observe the disposal requirements in **section 8.3.1** "Disposal" on page 88 for environmentally correct disposal.

Chapter 5 Mounting Operating Instructions

LMS1xx Laser Measurement Sensors

Operating Instructions Electrical installation Chapter 6

LMS1xx Laser Measurement Sensors

# 6 Electrical installation

# NOTICE

Only authorized personnel are allowed to perform the electrical installation work.

- ➤ Do not open the housing of the device.

  Only on LMS10x/LMS12x/LMS173 (indoor variants), remove temporarily the system connector on the bottom of the device for connecting cable leads to the terminal blocks.
- Observe the current safety regulations when working on electrical systems.

# Switch the entire machine/system offline!

The machine/system could inadvertently start up while you are connecting the device.

Ensure that the entire machine/system is disconnected during the electrical installation.

# 6.1 Overview of the installation steps

- Wire switching outputs (application-dependent).
- Temporarily connect PC (configuration).
- Wire data interface for operation.
- Connect the supply voltage to the LMS1xx

# 6.2 Connections of the LMS1xx

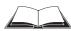

# LMS12x/LMS13x/LMS14x Security and LMC12x/LMC13x VdS (object protection):

You will find information on the connections of these devices in the document "Technical Information (installer instructions VdS)", part no.: 8013749, issue in English.

Please see section 1.5 "Further information" on page 9.

Depending on the variant, the LMS1xx has different connections:

| LMS1xx variant                                                                                                    | Electrical connections                                                                |  |
|----------------------------------------------------------------------------------------------------|---------------------------------------------------------------------------------------|--|
| LMS10x, LMS12x, LMS173 and                                                                                                    | Removable system connector with:                                                      |  |
| LMC12x                                                                                                    | - PG7 cable entry <sup>1)</sup> on the rear side                                      |  |
|                                                                                                    | - 2 screw type terminal blocks, 17-pole inside of the connector                       |  |
|                                                                                                    | Additionally one multi-pin M12 round plug-in connection (female connector) $^{1}$ ,   |  |
| LMS11x, LMS13x, LMS14x, LMS15x,                                                                                                    | Four multi-pin M12 round plug-in connections (female                                  |  |
| LMS182 and LMC13x                                                                                                    | connectors, male connectors)                                                          |  |
| All devices                                                                                                    | Front of device: one M8 round plug-in connection (serial AUX interface) <sup>2)</sup> |  |
| <ol> <li>You can move the PG7 cable entry and the round plug-in connection (both independent from each other) from the rear to the underside of the system connector (see Fig. 63 on page 99).</li> <li>This interface is only used for configuration and is not allowed to be permanently connected</li> </ol> |                                                                                       |  |

Tab. 18: Overview about electrical connections of LMS1xx

#### 6.2.1 Connections of the LMS10x

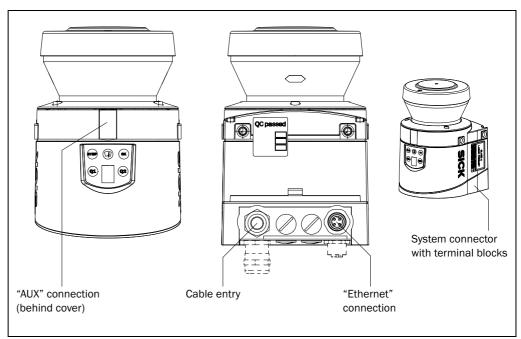

Fig. 44: LMS10x: Position of the electrical connections

# NOTICE

#### Destruction of the device!

Connecting the sensor incorrectly can lead to the destruction of the device.

Connect the supply voltage for the sensor correctly. Reverse connection is not permitted.

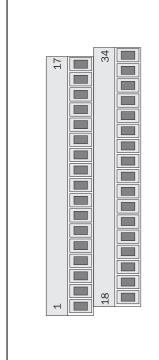

| Terminal | Signal                           | Function                               |  |
|----------|----------------------------------|----------------------------------------|--|
| 1        | Reserved                         | Do not use!                            |  |
| 2        | Reserved                         | Do not use!                            |  |
| 3        | RxD HOST                         | Receiver RS-232 (host interface)       |  |
| 4        | Reserved                         | Do not use!                            |  |
| 5        | Reserved                         | Do not use!                            |  |
| 6        | IN1                              | Switching input 1                      |  |
| 7        | GND IN1                          | Ground switching input 1               |  |
| 8        | IN2                              | Switching input 2                      |  |
| 9        | GND IN2                          | Ground switching input 2               |  |
| 10       | INC1 A                           | Input encoder 1, contact A             |  |
| 11       | INC1 B                           | Input encoder 1, contact B             |  |
| 12       | GND INC1                         | Ground encoder 1                       |  |
| 13       | OUT1 A                           | Switching output 1, contact A          |  |
| 14       | OUT1 B                           | Switching output 1, contact B          |  |
| 15       | OUT1 R                           | Switching output 1, resistor monitored |  |
| 16       | OUT2 A                           | Switching output 2, contact A          |  |
| 17       | OUT2 B                           | Switching output 2, contact B          |  |
| 18       | GND                              | Ground Sensor                          |  |
| 19       | V <sub>S</sub>                   | Power Supply Sensor                    |  |
| 20       | TxD HOST                         | Transmitter RS-232 (host interface)    |  |
| 21       | Reserved                         | Do not use!                            |  |
| 22       | GND RS/CAN                       | Ground RS-232/CAN                      |  |
| 23       | CAN H                            | CAN bus high                           |  |
| 24       | CAN L                            | CAN bus low                            |  |
| 25       | V <sub>S</sub> CAN <sup>1)</sup> | Power supply CAN bus                   |  |
| 26       | GND RS/CAN                       | Ground RS-232/CAN                      |  |
| 27       | CAN H                            | CAN bus high                           |  |
| 28       | CAN L                            | CAN bus low                            |  |
| 29       | V <sub>S</sub> CAN <sup>1)</sup> | Power Supply CAN bus                   |  |
| 30       | OUT3 R                           | Switching output 3, resistor monitored |  |
| 31       | OUT3 B                           | Switching output 3, contact B          |  |
| 32       | OUT3 A                           | Switching output 3, contact A          |  |
| 33       | OUT2 R                           | Switching output 2, resistor monitored |  |
| 34       | Shield                           | Housing/shield                         |  |

Tab. 19: LMS10x: Terminal assignments (2 x terminal blocks, 17-pole)

1) DC 24 V

**Important** 

The OUT1 B, OUT2 B and OUT3 B connections are internally connected to each other.

# "Ethernet" connection

| 23 | Pin | Signal | Function     |
|----|-----|--------|--------------|
|    | 1   | TX+    | Transmitter+ |
|    | 2   | RX+    | Receiver+    |
|    | 3   | TX-    | Transmitter- |
| 14 | 4   | RX-    | Receiver-    |

Tab. 20: LMS10x: Pin assignment of the "Ethernet" connection (4-pin M12 female connector, D-coded)

# "AUX" connection

| 2 4       | Pin | Signal   | Function                                 |
|-----------|-----|----------|------------------------------------------|
| 3——4      | 1   | Reserved | Do not use!                              |
| ((( 0 0)) | 2   | RxD AUX  | Receiver RS-232 (auxiliary interface)    |
| 1_22      | 3   | GND RS   | Ground RS-232                            |
| 1 2       | 4   | TxD AUX  | Transmitter RS-232 (auxiliary interface) |

Tab. 21: LMS10x: Pin assignment of the "AUX" connection (4-pin M8 female connector)

# 6.2.2 Connections of the LMS11x and LMS15x

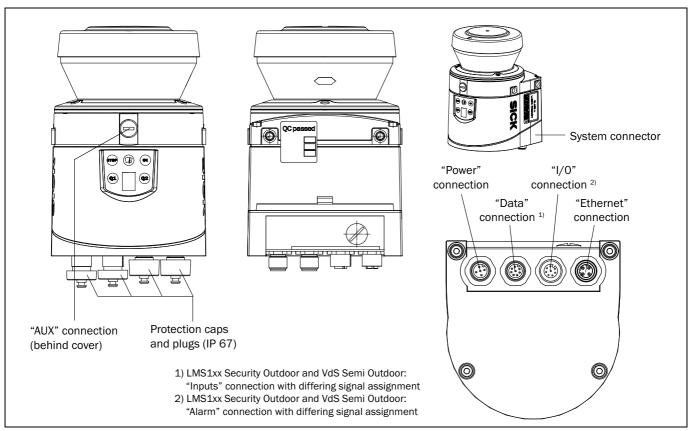

Fig. 45: LMS11x/LMS15x: Position of the electrical connections

# "Power" connection

# NOTICE

# Destruction of the device!

Connecting the sensor incorrectly can lead to the destruction of the device.

Connect the supply voltage for the sensor correctly. Reverse connection is not permitted.

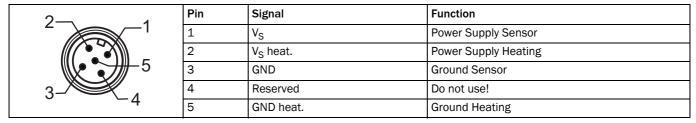

Tab. 22: LMS11x/LMS15x: Pin assignment of the "Power" connection (5-pin M12 male connector, A-coded)

#### "Data/Input" connection

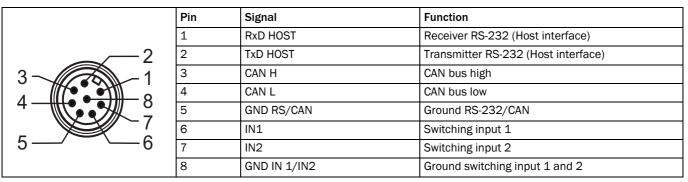

Tab. 23: LMS11x/LMS15x: Pin assignment of the "Data/Input" connection (8-pin M12 male connector, A-coded)

#### "I/O" connection

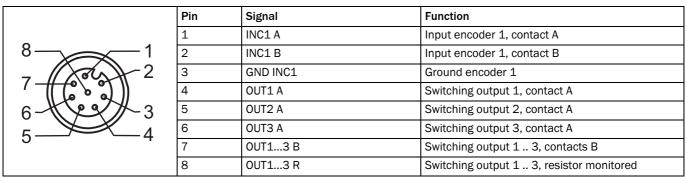

Tab. 24: LMS11x/LMS15x: Pin assignment of the "I/O" connection (8-pin M12 female connector, A-coded)

**Important** The OUT1 B, OUT2 B and OUT3 B connections are internally connected to each other.

# "Ethernet" connection

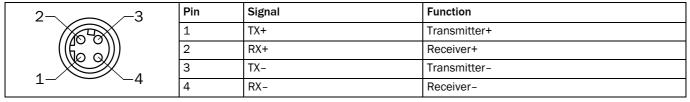

Tab. 25: LMS11x/LMS15x: Pin assignment of the "Ethernet" connection (4-pin M12 female connector, D-coded)

# "AUX" connection

| 2          | Pin | Signal   | Function                                 |
|------------|-----|----------|------------------------------------------|
| 3——4       | 1   | Reserved | Do not use!                              |
| ((( 0 0))) | 2   | RxD AUX  | Receiver RS-232 (auxiliary interface)    |
| 1_22       | 3   | GND RS   | Ground RS-232                            |
| 1 - 2      | 4   | TxD AUX  | Transmitter RS-232 (auxiliary interface) |

Tab. 26: LMS11x/LMS15x: Pin assignment of the "AUX" connection (4-pin M8 female connector)

# 6.3 Preparing the electrical installation

# 6.3.1 Supply voltage

For commissioning and operating the LMS1xx, type-dependent the following power supply voltages as per IEC 60364-4-41 as well as power drains of the custome-specific power supply unit are required:

| Device | Power supply voltage | Power drain                                            |
|--------|----------------------|--------------------------------------------------------|
| LMS10x | DC 10.8 V 30 V       | LMS100: Typcial 10 W                                   |
| LMS11x |                      | LMS111: Typcial 55 W with maximum heating performance  |
| LMS15x |                      | LMS151: Typcial 55 W with maximum heating performance  |
| LMS12x | DC 9 V 30 V          | LMS12x: Typcial 10 W                                   |
| LMC12x |                      | LMC12x: Typcial 10W                                    |
| LMS13x |                      | LMS13x: Typcial 55 W with maximum heating performance  |
| LMS14x |                      | LMS141: Typcial 55 W swith maximum heating performance |
| LMS173 |                      | LMS173: Typcial 10 W                                   |
| LMS182 |                      | LMS182: Typcial 55 W with maximum heating performance  |
| LMC13x |                      | LMC13x: Typcial 55 W with maximum heating performance  |

Tab. 27: Power supply voltages and power consumptions of LMS1xx

For recommended fuse values, please see Section "Protection of Supply Cables" on page 50.

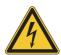

# **⚠ WARNING**

# Use safety transformer

The output circuit of the power supply must be safely electrically isolated from the input circuit, this feature is normally provided by a safety transformer in accordance with IEC 742 (VDE 0551).

## 6.3.2 Wire cross-sections

- Wire all connections with copper cables!
- > Use the following wire cross-sections:

| Connection of        | Wire cross-sections                                                                                                    |
|----------------------|----------------------------------------------------------------------------------------------------|
| Power supply voltage | At least 0.25 mm <sup>2</sup> , if local power supply (power supply unit) in the immediate vicinity                               |
|                      | At least $1.0\ \text{mm}^2$ at maximum cable length of $20\ \text{m}$ , if connection is made to an existing DC 24 V power supply |
| Switching outputs    | At least 0.25 mm <sup>2</sup> , maximum cable length 50 m with 0.5 mm <sup>2</sup>                                                |
| Data interfaces      | At least 0.25 mm <sup>2</sup>                                                                                                    |

Tab. 28: Required wire cross-sections

See also Section 10.1 "Data sheet LMS1xx/LMC1xx laser measurement sensor" on page 91.

Chapter 6 Electrical installation Operating Instructions

LMS1xx Laser Measurement Sensors

For the LMS10x the outside diameter of the common cable must be a maximum of 9 mm due to the PG7 cable entry.

# **Important**

If you use flexible connecting cables with stranded wire to connect to the terminals on the LMS10x/LMS12x/LMS173, you must **not** use any ferrules.

#### 6.3.3 Boundary conditions for the data interfaces

The table below shows the recommended maximum length of cable as a function of the data transmission rate selected.

| Interface type        | Transmission rate | Maximum cable length |
|-----------------------|-------------------|----------------------|
| RS-232                | 115,200 Bd        | 10 m                 |
| CAN bus <sup>1)</sup> | 1 MBit/s          | 40 m                 |

Tab. 29: Maximum cable lengths for the data interfaces

1) With appropriate cable termination, termination in accordance with related specification.

# **Important**

- Use screened cable (twisted-pair) with at least 0.25 mm<sup>2</sup>.
- To prevent interference, do not lay data cable in parallel with power supply and motor cables over a long run, e.g. in cable ducts.

# 6.4 Perform electrical installation on the LMS1xx

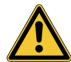

# **↑** CAUTION

Lay all cables such that there is no risk of tripping and all cables are protected against damage.

## 6.4.1 Equipment

- Tool set
- Digital multimeter (current/voltage measurement)

## 6.4.2 Connecting the AUX or the Ethernet interface to the PC

Pre-assembled cables are available to configure the LMS1xx via the serial auxiliary interface or via the Ethernet interface.

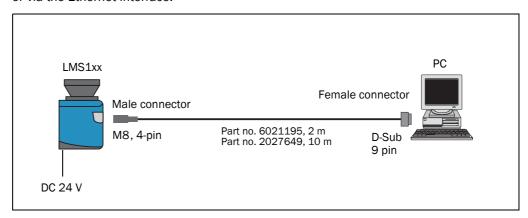

Fig. 46: Connecting the auxiliary interface (RS-232) to the PC

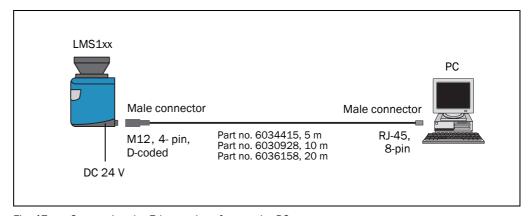

Fig. 47: Connecting the Ethernet interface to the PC

#### 6.4.3 LMS10x/LMS12x/LMS173/LMC12x: Wiring the system connector

# NOTICE

#### Reduced enclosure rating!

If the system connector is removed, the LMS10x/LMS12x/LMS173/LMC12x are no longer compliant with the enclosure rating IP 65.

- > To prevent damage due to the entry of moisture and dirt, only open the system connector in dry, clean surroundings.
- ➤ If necessary, pre-wire and fit the system connector in suitable surroundings.

## Prerequisites on the device for enclosure rating IP 65

- The system connector is plugged on the device, its four screws are tightended.
- The cable in the PG7 cable entry has a suitable outside diameter and is fixed by the lock nut.
- The cable plugged into the M12 round plug-in connection (Ethernet) is screwed tight. If the connection is not used, it must be fitted with a protective plug that is screwed tight (as in the delivery condition).
- The black rubber plate of the auxiliary interface on the front is closed and must be flush mounted on the housing.
- 1. Ensure the power supply to which the LMS1xx is connected is switched off.
- 2. Remove system connector on the underside of the device. For this purpose undo the four fixing screws (*Fig.* 10.3.1 on page 99) and pull the system connector carefully off the device perpendicular to the base.
- 3. The PG7 cable entry (metal) has an earth connection to the device. If a screened connecting cable is used, as necessary connect the screen braid on the cable to the cable entry. For this purpose, shorten the screen braid as appropriate before assembling the cable entry and fit over the plastic insert for the cable entry.
- 4. Undo fitting for the PG7 cable entry.
- 5. Pull the cable for power supply voltage, switching outputs and data interface (RS-232) with maximum outside diameter  $\varnothing$  5.6 mm through the plastic insert for the PG7 cable entry.
- 6. Connect electrically isolated wires without draw to the terminal block regarding the terminal assignment (*Tab.* 19 on page 67).
- 7. If necessary, connect screen braid on the cable to the cable entry.
- 8. Fit PG7 cable entry fitting and tighten.
- 9. Carefully re-fit the system connector to the LMS1xx.
- 10. Tighten the fixing screws for the system connector.

# 6.4.4 LMS11x/LMS13x/LMS15x/LMS182/LMC13x: Wiring the M12 round plug-in connectors

# NOTICE

#### Prerequisites on the device for enclosure rating IP 67

- The device is only connected on the M12 plug-in connectors provided for this purpose.
- The cables and the M12 plug-in connectors are compliant with enclosure rating IP 67.
- The cables plugged into the M12 round plug-in connections must be screwed tight.

  Any electrical connections that are not being used must be fitted with protective caps or plugs that are screwed tight (as in the delivery condition).
- The black rubber plate of the auxiliary interface on the front is closed and must be flush mounted on the housing. The round cover is screwed tight.

Optional, pre-assembled cables are available as accessories for the connection to the round M12 round plug-in connectors. These comprise the round plug-in connector and  $5\,\text{m}$ ,  $10\,\text{m}$  or  $20\,\text{m}$  ( cable with flying leads).

Connecting the power supply voltage to the LMS11x/LMS13x/LMS15x/LMS182/LMC13x Adapter cables part no. 6036159 (5 m), part no. 6036160 (10 m), part no. 6036161 (20 m).

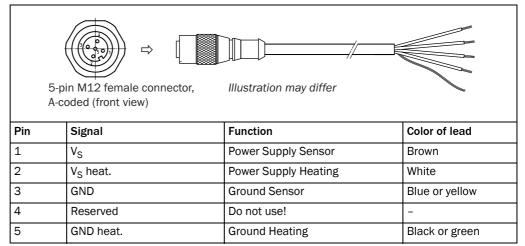

Tab. 30: Pin assignments and lead color assignments of cables no. 6036159, no. 6036160, no. 6036161

# NOTICE

#### Destruction of the device!

Connecting the sensor incorrectly can lead to the destruction of the device.

Connect the supply voltage for the sensor correctly. Reverse connection is not permitted.

#### Connecting the "Data" connection (RS-232) on the LMS11x/LMS15x/LMS182

Adapter cables part no. 6036153 (5 m), part no. 6028420 (10 m), part no. 6036154 (20 m)

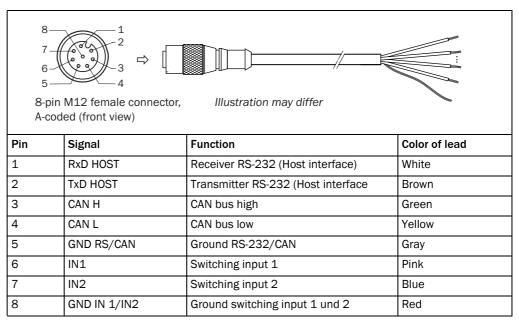

Tab. 31: Pin assignments and lead color assignments of cables no. 6036153, no. 6028420, no. 6036154

# Connecting the "I/O" connection on the LMS11x/LMS13x/LMS15x/LMS182/LMC13x

Adapter cables part no. 6036155 (5 m), part no. 6036156 (10 m), part no. 6036157 (20 m)

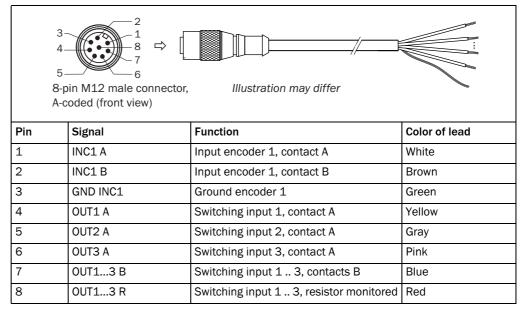

Tab. 32: Pin assignments and lead color assignments of cables no. 6036155, no. 6036156, no. 6036157

Important The OUT1 B, OUT2 B and OUT3 B connections are internally connected to each other.

# 6.4.5 Wiring of switching inputs and outputs on the LMS1xx

# Connecting switching inputs referred to a potential (power supply voltage)

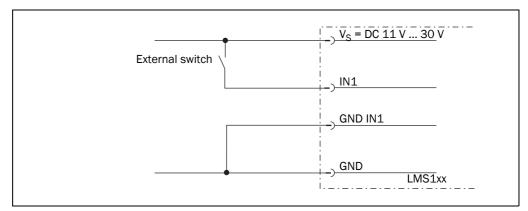

Fig. 48: Connecting switching input, e.g. IN1, referred to a potential

## **Important**

The switching inputs require a switching voltage of at least DC 11 V. For this reason the supply voltage must be at least DC 11 V.

#### Connecting switching inputs as floating

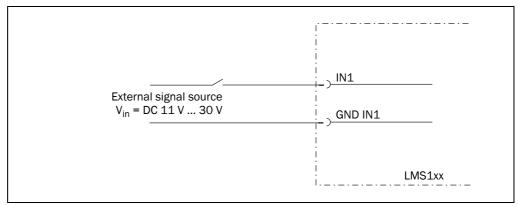

Fig. 49: Connecting switching input, e.g. IN1, as floating

# Wiring encoder inputs

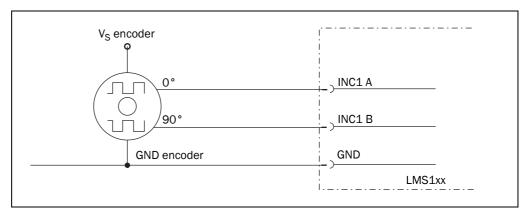

Fig. 50: Wiring encoder inputs

# Connection of the switching outputs of the LMS10x/LMS11x/LMS15x to a PLC, nonfloating

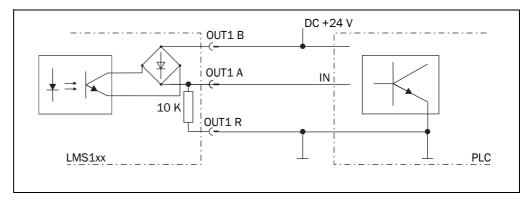

Fig. 51: Connection of the switching outputs, e.g. OUT1, to a PLC, non-floating (active high)

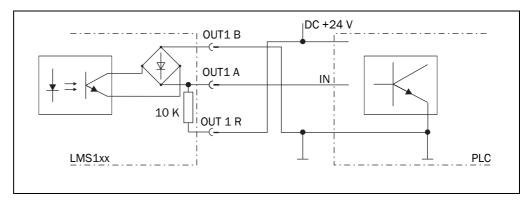

Fig. 52: Connection of the switching outputs, e.g. OUT1, to a PLC, non-floating (active low)

# Connection of the switching outputs of the LMS10x/LMS11x/LMS15x to a PLC, floating

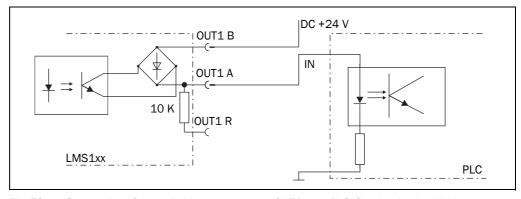

Fig. 53: Connection of the switching outputs, e.g. OUT1, to a PLC, floating (active high)

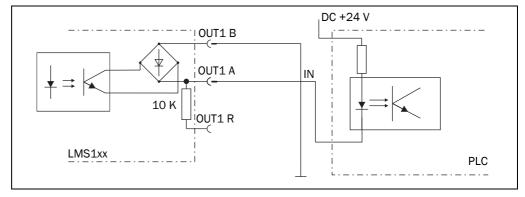

Fig. 54: Connection of the switching outputs, e.g. OUT1, to a PLC, floating (active low)

## Connection to an object protection system

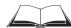

## LMS12x/LMS13x/LMS14x Security and LMC12x/LMC13x VdS

You will find information on connecting these devices to an object protection system in the document "Technical Information (installer instructions VdS)", part no.: 8013749, issue in English.

Please see section 1.5 "Further information" on page 9.

# Wiring CAN-interface

To wire the CAN interface a screened "twisted-pair" cable is required. The terminator of 120  $\Omega$  must be connected.

▶ Pay attention to max. cable length as per section 6.3.3 "Boundary conditions for the data interfaces" on page 72.

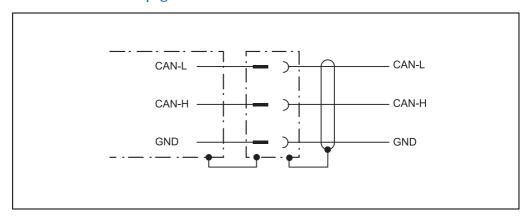

Fig. 55: Wiring CAN- interface

#### Wiring RS-232 interface

A shielded cable is required for the wiring of the RS-232 interface.

▶ Pay attention to max. cable length as per section 6.3.3 "Boundary conditions for the data interfaces" on page 72.

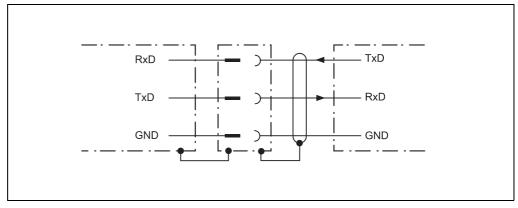

Fig. 56: Wiring RS-232 interface

# 7 Commissioning and configuration

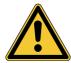

# **⚠ WARNING**

Danger due to incorrect commissioning and configuration!

No Commissioning without a thorough check by qualified personnel!

Before you operate a system equipped with the LMS1xx for the first time, make sure that the system is first checked and released by qualified personnel. On this issue, observe the notes in chapter *chapter 2 "For your safety" on page 11*.

Commissioning, configuration and diagnostics are undertaken using the SOPAS ET configuration software.

# 7.1 Overview of the commissioning steps

- Install SOPAS ET configuration software
- Establish communication with the LMS1xx
- Create a custom parameter set using SOPAS ET and save in non-volatile memory in the LMS1xx as well as in a file on the PC due to a saving concept.
- Test LMS1xx for correct function

# 7.2 SOPAS ET configuration software

The interactive configuration is carried out using SOPAS ET. Using this configuration software, you can configure and test the measurement properties, the analysis behaviour and the output properties of the system as required. The configuration data can be saved as a parameter set (project file) on the PC and archived.

Help for the program user interface as well as for the different options can be found in SOPAS ET:

- menu Help, Help F1: comprehensive online help for the program interface and the different options
- HELP window (on the bottom left in the program user interface): context sensitive help for the visible dialog
- tool tips: Move the mouse pointer over an input field. A short text ("tool tip") with information about valid entries appears.

Primary functions are:

- selection of the menu language (German/English)
- establishment of the communication with the LMS1xx
- password-protected configuration with different operating levels
- system diagnostics

#### 7.2.1 System requirements for SOPAS ET

The configuration software SOPAS ET, the current system prerequisites for the PC, and the instructions for downloading the software and the device description file(s) can be found online at:

http://www.sick.com/SOPAS\_ET

#### 7.2.2 Download and installation of SOPAS ET

- 1. Start PC.
- 2. Download and install the latest version of the SOPAS ET configuration software, as well as current device description file (\*.sdd) for the LMS1xx variant, from the online product page for the software by following the instructions provided there.
- 3. In this case, select the "Complete" option as suggested by the install wizard. Administrator rights may be required on the PC to install the software
- 4. Start the "SOPAS ET" program option after completing the installation. Path: Start > Programs > SICK > SOPAS ET Engineering Tool > SOPAS.
- 5. Establish a connection between SOPAS ET and LMS1xx via the wizard which opens automatically. To do so, under the devices available depending on the connected communication interface, e.g. Ethernet, select the LMS1xx. (Default Ethernet address: IP address: 192.168.0.1, Subnet mask: 255.255.255.0).
  SOPAS ET establishes communication with the LMS1xx and loads the associated device description file for the LMS1xx.

## 7.2.3 SOPAS ET default setting

| Parameter                                | Value                                            |
|------------------------------------------|--------------------------------------------------|
| Language for the user interface          | English (the software must be re-started after a |
|                                          | change)                                          |
| Units of length                          | Metric                                           |
| User group (operating level)             | Machine operator                                 |
| Download of the parameters to the LMS1xx | Immediate on change, temporary in the LMS1xx RAM |
| Upload of the parameters from the LMS1xx | After switching online, automatic                |
| Window layout                            | 3 (project tree, help, working area)             |
| Serial communication                     | COM1: 9600 Bd/19200 Bd, 8 data bits, no parity,  |
|                                          | 1 stop bit                                       |

Tab. 33: SOPAS ET default setting

#### 7.3 Establish communication with the LMS1xx

#### **Important**

For communication via Ethernet TCP/IP, the TCP/IP protocol must be active on the PC.

- 1. Switch on the PC.
- 2. Connect the PC to the LMS1xx using data cable.
- Switch on the supply voltage for the LMS1xx.
   The LMS1xx performs a self-test and initializes itself.

#### 7.3.1 Connect the data interfaces

Connect PC and LMS1xx together as per table.

| Data interface | Comment                                                                        |
|----------------|--------------------------------------------------------------------------------|
| Ethernet       | Connect the PC to the LMS1xx using the Ethernet cable (see Fig. 47 on page 73) |
| Or:            |                                                                                |
| RS-232         | Connect the PC (serial interface) to the LMS1xx (see Fig. 46 on page 73)       |

Tab. 34: Connect the data interfaces

# 7.3.2 Starting SOPAS ET and opening the scan assistant

- Start SOPAS ET.
  - By default SOPAS ET opens the program window with the English user interface.
- 2. To change the language setting, in the start dialog box click CANCEL and using the menu Tools, Options change the language for the user interface to German/Deutsch.
- 3. If the language setting has been modified, quit SOPAS ET and re-start.
- 4. In the dialog box, choose the option Create NEW PROJECT and confirm with OK.
- 5. In the main window in Scan Assistant click the Configuration button. The Scan Assistant dialog box appears.

## 7.3.3 Configuring the serial connection

- 1. In the SCAN ASSISTANT dialog box, under SERIAL CONNECTION, STANDARD PROTOCOL, activate the ACTIVATE SERIAL COMMUNICATION checkbox.
- 2. Click ADVANCED... button.
- 3. In COLA DIALECT choose the BINARY option.
- 4. Choose following PORT SETTINGS: 8 data bits, no parity, 1 stop bit.
- Confirm the settings with OK.
   The ADVANCED SCAN SETTINGS dialog box is closed.
- 6. Confirm the settings in the SCAN ASSISTANT dialog box with OK. The SCAN ASSISTANT dialog box is closed.

## 7.3.4 Configuring the Ethernet connection

#### **Important**

Deactivate all programs on your PC/notebook that access Ethernet or TCP/IP.

- 1. In the SCAN ASSISTANT dialog, under Internet Protocol, IP Communication, select the ACTIVATE IP COMMUNICATION checkbox and the Use AutoIP checkbox.
- 2. Confirm the settings in the SCAN ASSISTANT dialog box with OK. The SCAN ASSISTANT dialog box is closed.

#### 7.3.5 Performing scan

- 1. In the SCAN ASSISTANT dialog box, click on the START SCAN button.
- Choose devices listed and accept using ADD DEVICE.
   A scan is performed for devices connected via the connection. SOPAS ET adds the devices found to the project tree and uploads the actual parameter set from the device.

#### **Important**

f it is not possible to establish a connection, pay attention to the following notes for Windows XP (the settings are similar for other operating systems). To make changes to the operating system, in general you will need administrator rights on the PC.

# NOTICE

Please document or save the original settings before you make changes to the system settings.

All liability for any faults and damage due to changes to system settings (e.g. to the IP address) is excluded.

Ensure that any "Secure Clients" etc. on your PC/notebook that monitor access are deactivated while the parameters are configured. Check the settings using the START MENU, SETTINGS, NETWORK CONNECTIONS, LOCAL AREA CONNECTION. In the LOCAL AREA CONNECTION STATUS dialog box click Properties.

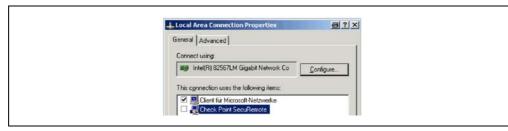

Fig. 57: Local Area Connection Properties in Windows XP

Ensure that the IP address of your PC/notebook is correct. LMS1xx and notebook must not have the same IP address.

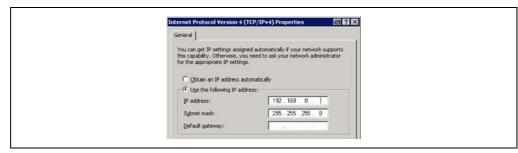

Fig. 58: IP address in Windows XP

Proxy servers should be disabled or an exception entered for the IP address.

# 7.4 Initial commissioning

The LMS1xx is adapted to the local measurement or detection situation using SOPAS ET. For this purpose a custom parameter set is created using SOPAS ET. The parameter set can either be loaded initially from the device (upload) or it can be prepared independently.

The parameter set is then loaded into the LMS1xx (download). This action is performed either immediately (SOPAS ET option IMMEDIATE DOWNLOAD) or manually (SOPAS ET command DOWNLOAD ALL PARAMETERS TO THE DEVICE).

#### **Important**

Once the configuration has been completed, the parameter set must be saved in non-volatile memory in the LMS1xx. In addition, the parameter set has to be saved as a project file (\*.spr file with configuration data) on the PC and archived.

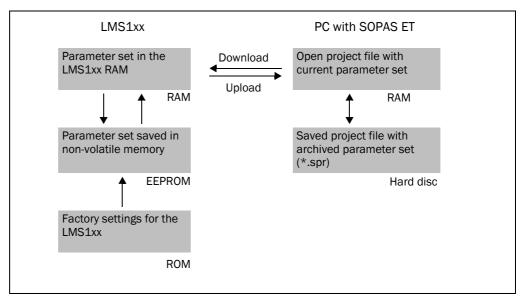

Fig. 59: Principle of data storage

## 7.4.1 Configuring the LMS1xx

You can configure the LMS1xx in two ways:

- Interactively using SOPAS ET
   This section describes the interactive configuration.
- Using configuration telegrams
   On this subject please read section 3.12 "Data communication using telegrams" on page 49.

#### Interactive configuration using SOPAS ET

All parameters that can be configured for the LMS1xx are type-dependently combined into a corresponding device description (sdd-file) for SOPAS ET. You can open this file using the device description project tree.

The function of each parameter is explained in a context-sensitive online help (F1 key). The valid range of values and the default are listed in the PARAMETER INFO window (right mouse button when the pointer is positioned over the parameter).

#### **Important**

Software access to the LMS1xx is password protected. Following completion of the configuration, you should change the password so that it can perform its protective function.

In the default delivery status the following passwords are defined:

| User level            | Password |
|-----------------------|----------|
| Maintenance personnel | main     |
| Authorized client     | client   |

Tab. 35: Passwords for LMS10x/11x/15x/LMS173/LMS182

#### LMS12x/LMS13x/LMS14x Security and LMC12x/LMC13x VdS (object protection)

Access to these devices via the SOPAS ET configuration software is described in the document "Technical Information (installer instructions VdS)", part no.: 8013749, issue in English.

Please see section 1.5 "Further information" on page 9.

A password is not defined for the Operator user level as supplied.

Use the project tree in SOPAS ET to configure the parameters necessary for your application.

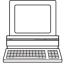

# NOTICE

#### Risk of losing the configuration parameters!

Switching off the voltage supply of the LMS1xx during configuration causes all parameters already configured to be lost in the volatile memory of the device.

- Do not switch off the voltage supply during configuration!
- 1. From the Options menu select the LOGIN DEVICE command and log in to the system using the password "client" as AUTHORIZED CLIENT.
- Configure the LMS1xx for the required application with the aid of the parameters in SOPAS ET.

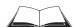

Help for the program user interface as well as for the different options can be found in SOPAS ET.

# **Expert mode or Quickstart**

For the LMS12x a Quickstart configuration mode is available with the aid of which the parameters for the LMS12x can be easily configured for the needs of object protection.

For the LMS10x/LMS11x/LMS15x only the Expert mode is available. The Expert mode can also be used for the LMS12x.

# Resetting configuration

#### Recommendation

To reset the LMS1xx to the default delivery status, you should first export the device data to a file from a device that is in the default delivery status. You can then subsequently load these device data into an already configured device to reset its configuration to the default delivery status.

# 7.5 Connection and test measurement

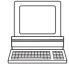

Use the graphic scan view in SOPAS ET to verify the generated measured values and to verify the measurement area online.

- 1. In the project tree, choose LMS..., MONITOR, SCAN VIEW.
- 2. In order to start the measurement, click on PLAY.
- 3. Compare the measurement line with the desired result.

## **Important**

- The SCAN VIEW in the MONITOR is dependent on the available computing power of the PC and is **not** output in real-time. For this reason not all measured values are displayed. The same limitation also applies when saving measured values displayed in a file.
- The monitor displays the measured values unfiltered, i.e. the action of filters can not be checked with the aid of the monitor.
- 4. After completing the test measurement successfully, save the configuration permanently to the LMS1xx: menu LMS..., PARAMETER, SAVE PERMANENT.

Operating Instructions Maintenance Chapter 8

LMS1xx Laser Measurement Sensors

# 8 Maintenance

# NOTICE

#### Claims under the warranty rendered void!

The housing screws of the LMS1xx are sealed. Claims under the warranty against SICK AG will be rendered void if the seals are damaged or the device opened. The housing is only allowed to be opened by authorized service personnel.

# 8.1 Maintenance during operation

## 8.1.1 Cleaning the optics cover

The LMS1xx is largely maintenance-free. The optics cover on the LMS1xx should however be cleaned regularly and if it is contaminated.

- Do not use aggressive detergents.
- Do not use abrasive cleaning agents.

#### **Important**

Static charges can cause dust particles to be attracted to the optics cover.

You can diminish this effect by using the anti-static plastic cleaner (SICK part no. 5600006) and the SICK lens cloth (part no. 4003353) (see **section 11.1.1 "Consumables" on page 104**).

#### How to clean the optics cover:

- 1. Use a clean and soft brush to remove dust from the optics cover.
- 2. Wipe the view window of the optics cover with a clean and damp cloth.

# 8.2 Exchanging an LMS1xx

Incorrect or damaged LMS1xx have to removed and reclaped with either new or repaired LMS1xx of the same type.

As all external cable connections end in the system connector or in the round plug-in connectors, it is not necessary to re-install the device electrically on a device replacement. The replacement unit of the same type can then be simply connected.

If the LMS1xx is to be replaced, proceed as follows:

- 1. Switch off the voltage supply for the LMS1xx.
- 2. LMS10x/LMS12x/LMS17x:

Loosen and remove the system connector on the bottom of the device.

LMS11x/LMS13x/LMS14x/LMS15x/LMS18x:

Loosen and remove all connection cables from the LMS1xx.

- 3. Mount the replacement device (see chapter 5 "Mounting" on page 55).
- 4. LMS10x/LMS12x/LMS17x:

Plug and fix the system connector on the bottom of the replacement device.

LMS11x/LMS13x/LMS14x/LMS15x/LMS18x:

Connect all connection cables to the replacement device and fix them.

 Configure the replacement device (see chapter 7 "Commissioning and configuration" on page 80). Chapter 8 Maintenance Operating Instructions

LMS1xx Laser Measurement Sensors

## 8.2.1 Returns

> Only return devices after consultation with the SICK Support.

#### **Important**

To enable efficient processing and allow us to determine the cause quickly, please include the following when making a return:

- · Details of a contact person
- A description of the application
- · Adescription of the fault that occurred

# 8.3 Decommissioning

#### 8.3.1 Disposal

The design of the LMS1xx allows for its separation as recyclable secondary raw materials and hazardous waste (electronic scrap).

#### Important

# Danger to the environment due to improper disposal of the LMS1xx:

Disposing of LMS1xx improperly may cause damage to the environment.

- Always observe the valid national regulations on environmental protection.
- Following correct disassembly, pass on any commercially viable disassembled components for recycling. Separate materials as far as possible by type.

SICK AG is not currently able to take back devices that can no longer be used.

# 9 Troubleshooting

# NOTICE

#### Claims under the warranty rendered void!

The housing screws of the LMS1xx are sealed. Claims under the warranty against SICK AG will be rendered void if the seals are damaged or the device opened. The housing is only allowed to be opened by authorized service personnel.

This chapter describes how to identify and rectify errors and malfunctions of the LMS1xx.

## 9.1 In the event of faults or errors

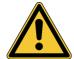

# **⚠ WARNING**

Cease operation if the cause of the malfunction has not been clearly identified!

Stop the machine/system if you cannot clearly identify or allocate the error and if you cannot safely rectify the malfunction.

# 9.2 Error displays of the LEDs

#### **Important**

On the LMS12x the status indicators are switched off so that as far as possible it cannot be seen that the device is part of an object protection system. In the practice check mode they are switched on.

| Display           | Possible cause                                | Rectification of the error |                                                                                                    |  |
|-------------------|-----------------------------------------------|----------------------------|----------------------------------------------------------------------------------------------------|--|
| OK and STOP off   | No operating voltage, or voltage too low      | A                          | Check the voltage supply and activate, if necessary.                                                                                                    |  |
| illuminated       | Optics cover contaminated, still in operation | $\wedge$                   | Clean the optics cover.                                                                                                    |  |
| flashes with 1 Hz | Optics cover contamina-<br>ted, no operation  | <b>A</b>                   | Clean the optics cover.                                                                                                    |  |
| flashes with 4 Hz | System error                                  | A                          | Pay attention to the error display of the 7-segment display or carry out a diagnostics with the aid of SOPAS ET.  Switch the device off and back on again. |  |

Tab. 36: Error displays of the LEDs

# 9.3 Indications of the 7-segment display

| Display              | Possible cause                                                          | Rectification of the error                                                                           |
|----------------------|-------------------------------------------------------------------------|----------------------------------------------------------------------------------------------------|
| :L:A.C.,<br>:L:A.C., | No error                                                                | Device in measurement mode                                                                           |
|                      | IDLE mode, the outputs are in the OFF state, the laser is switched off. | No error. If the criteria for the IDLE mode are withdrawn, readiness for operation is reestablished. |
| 三                    | Motor starts                                                            | No error                                                                                             |
| E.                   | LMS1xx faulty                                                           | Send the LMS1xx to the manufacturer for repair.                                                      |

Tab. 37: Indications of the 7-segment display

# 9.4 Detailed error analysis

The LMS1xx outputs occurring errors in various ways. Errors are output in stages and always permit detailed analysis:

- Communication errors can occur on the transfer of telegrams to the LMS1xx. The LMS1xx then returns an error code.
- In case of status errors occurring during a scan, error codes are written to a status log.

#### 9.4.1 Field evaluation monitor

Using the field evaluation monitor, you can analyse whether and how evaluation fields are infringed and how the outputs on the LMS1xx behave.

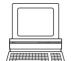

PROJECT TREE, LMS..., MONITOR, FIELD EVALUATION MONITOR.

## 9.4.2 Field evaluation logging

Using the field evaluation logging you can log, save and subsequently play back the operation of LMS1xx. It is used for diagnostics over extended periods and for the analysis of malfunctions or for the optimization of processes.

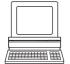

PROJECT TREE, LMS..., MONITOR, FIELD EVALUATION LOGGING.

## 9.5 SICK Support

If an error cannot be eliminated, it is possible that the LMS1xx is defective.

The LMS1xx cannot be repaired by the user, meaning that it is not possible to re-establish functions after a failure cannot be repaired by the user, meaning that it is not possible to re-establish functions after a failure. Interrupting or modifying the LMS1xx will invalidate any warranty claims against SICK AG.

However, the LMS1xx can be rapidly replaced by the user, see section 8.2 "Exchanging an LMS1xx" on page 87.

➤ If an error occurs which cannot be eliminated, please contact SICK Support. Please refer to the back page of these operating instructions for your agent's contact details.

#### **Important**

Before calling, make a note of all type label data such as type code, serial number, etc. to ensure faster processing.

# **10** Technical specifications

# 10.1 Data sheet LMS1xx/LMC1xx laser measurement sensor

|                                                                                                  | Minimum | Typical | Maximum                                    |
|--------------------------------------------------------------------------------------------------|---------|---------|--------------------------------------------|
| Functional data                                                                                  |         |         |                                            |
| Scan angle                                                                                       |         |         | 270°                                       |
| Scanning frequency                                                                               | 25 Hz   |         | 50 Hz                                      |
| Remission                                                                                        | 3 %     |         | Several 1,000 % <sup>1)</sup> (reflectors) |
| Angular resolution                                                                               |         |         |                                            |
| With 25 Hz                                                                                       | 0.25°   |         | 0.5°                                       |
| With 50 Hz                                                                                       |         | 0.5°    |                                            |
| Measuring error 1. Reflected pulse <sup>2)</sup> – All variants except LMS14x Security           |         |         |                                            |
| Systematic error                                                                                 |         | ±30 mm  | ±50 mm                                     |
| Temperature drift                                                                                | 0 mm/°C |         | 0.32 mm/°C                                 |
| Statistical error (1 σ)                                                                          |         | 12 mm   | 20 mm                                      |
| Measuring error 1. Reflected pulse 3) – LMS14x Security                                          |         |         |                                            |
| Systematic error                                                                                 |         | ±30 mm  | ±50 mm                                     |
| Temperature drift                                                                                | 0 mm/°C |         | 0.32 mm/°C                                 |
| Statistical error (1 $\sigma$ ) (0.5 m 10 m)                                                     |         | 12 mm   |                                            |
| Statistical error (1 $\sigma$ ) (10 m 20 m)                                                      |         | 20 mm   |                                            |
| Statistical error (1 $\sigma$ ) (20 m 40 m)                                                      |         | 35 mm   | 50 mm                                      |
| Immunity to external light                                                                       |         | 40 klx  |                                            |
| Evenness of the scan field (25 Hz)                                                               |         |         |                                            |
| Cone                                                                                             |         | ±0.5°   | ±1°                                        |
| Inclination                                                                                      |         | ±1°     | ±2°                                        |
| Distance from mirror axis of rotation (zero point on the X and Y axis) to the rear of the device |         | 55 mm   |                                            |
| Distance between centre of the scan plane and the bottom edge of the housing                     |         | 116 mm  |                                            |
| Distance measuring range (operating range)                                                       |         |         |                                            |
| LMS10x/LMS11x<br>LMS12x/LMS13x/LMS173/LMS182 Security<br>LMC12x/LMC13x VdS                       | 0.5 m   |         | 20 m                                       |
| LMS14x Security                                                                                  | 0.5 m   |         | 40 m                                       |
| LMS15x                                                                                           | 0.5 m   |         | 50 m                                       |
| Hardware blanking window                                                                         | 0 m     |         | 15 m                                       |
| Step width                                                                                       |         | 1 m     |                                            |
| Power-up delay                                                                                   |         |         | 60 s                                       |
| Of a configured device                                                                           |         | 15 s    |                                            |
| Configurable restart after                                                                       | 2 s     |         | 60 s                                       |
| Numbers of evaluation fields                                                                     |         |         |                                            |
| LMS10x/LMS11x/LMS15x<br>LMS12x/LMS13x/LMS173/LMS182 Security<br>LMC12x/LMC13x VdS                |         |         | 10                                         |
| LMS14x Core Security                                                                             |         |         | 4                                          |
| LMS14x Prime Security                                                                            | 1       | -       | 10                                         |

Tab. 38: Data sheet LMS1xx/LMC1xx

|                                                                        | Minimum                                                      | Typical          | Maximum          |  |
|------------------------------------------------------------------------|--------------------------------------------------------------|------------------|------------------|--|
| General data                                                           |                                                              |                  |                  |  |
| Laser class                                                            | Laser class 1 according IEC 60825-1:2014                     |                  |                  |  |
| Enclosure rating                                                       | As per EN 60529 (1991-10); A1 (2002-02)                      |                  |                  |  |
| LMS10x                                                                 | IP 65                                                        |                  |                  |  |
| LMS12x/LMS173 Security                                                 |                                                              |                  |                  |  |
| LMC12x VdS                                                             |                                                              |                  |                  |  |
| LMS11x/LMS15x                                                          | IP 67 <sup>4)</sup>                                          |                  |                  |  |
| LMS13x/LMS14x/LMS182 Security                                          |                                                              |                  |                  |  |
| LMC13x VdS                                                             |                                                              |                  |                  |  |
| Protection class                                                       | III as per EN 501                                            |                  |                  |  |
| EMC test                                                               | As per EN 61000<br>(2007-01)/A1 (2                           |                  | EN 61000-6-3     |  |
| Electrical safety                                                      | As per EN 5017                                               | 8 (1997-10)      |                  |  |
| Operating ambient temperature range                                    |                                                              |                  |                  |  |
| LMS10x                                                                 | 0 °C                                                         |                  | +50 °C           |  |
| LMS12x/LMS173 Security                                                 |                                                              |                  |                  |  |
| LMC12x VdS                                                             |                                                              |                  |                  |  |
| LMS11x/LMS15x                                                          | -30 °C                                                       |                  | +50 °C           |  |
| LMS13x/LMS182 Security                                                 |                                                              |                  |                  |  |
| LMC13x VdS                                                             |                                                              |                  |                  |  |
| LMS14x Security                                                        | -40 °C                                                       |                  | +60 °C           |  |
| LMC12x VdS with mounting kit 1                                         | -30 °C                                                       |                  | +45 °C           |  |
| LMC12x VdS with mounting kit 2                                         | -30 °C                                                       |                  | +50 °C           |  |
| Storage ambient temperature range                                      |                                                              |                  |                  |  |
| All variants except LMS14x Security                                    | -30 °C                                                       |                  | +70 °C           |  |
|                                                                        |                                                              |                  | max. 24 h        |  |
| LMS14x Security                                                        | -40 °C                                                       |                  | +70 °C           |  |
|                                                                        |                                                              |                  | max. 24 h        |  |
| Humidity (taking into account the operating ambient temperature range) | DIN EN 60068-2-61, Procedure 1                               |                  |                  |  |
| Vibration resistance                                                   | As per EN 6006                                               | 8-2-6 (1995-04)  |                  |  |
| Frequency range                                                        | 10 Hz                                                        |                  | 150 Hz           |  |
| Amplitude                                                              | 5 g RMS                                                      |                  |                  |  |
| Shock resistance                                                       | As per EN 60068<br>(1993-04)                                 | 8-2-27 (1993-03  | ), EN 60068-2-29 |  |
| Single shock                                                           | 15 g, 11 ms                                                  |                  |                  |  |
| Continuous shock                                                       | 10 g, 16 ms                                                  |                  |                  |  |
| Installation height                                                    | < 5,000 m above                                              | e sea level      |                  |  |
| Sender                                                                 | Pulsed laser diode                                           |                  |                  |  |
| Wave length                                                            | 895 nm                                                       | 905 nm           | 915 nm           |  |
| Divergence of the collimated beam (solid angle)                        |                                                              | 15 mrad          |                  |  |
| Light spot size at the optics cover                                    |                                                              | 8 mm             |                  |  |
| Light spot size at 18 m scanning range                                 |                                                              | 300 mm           |                  |  |
| Housing                                                                |                                                              | 300 11111        |                  |  |
| Material                                                               | GD-ALSI12 3.25                                               | 82 05            |                  |  |
|                                                                        |                                                              |                  | nor.             |  |
| Alloy                                                                  | Excellent weather resistance as per DIN EN 106:1988, plate 3 |                  | JEI              |  |
| Color LMS10x                                                           | RAL 5012 (blue)                                              |                  |                  |  |
| Color LMS1x1                                                           | RAL 7032 (gray)                                              |                  |                  |  |
|                                                                        |                                                              |                  |                  |  |
| Color LMS1x2                                                           | KAL 9005 (black                                              | RAL 9005 (black) |                  |  |

Tab. 38: Data sheet LMS1xx/LMC1xx (cont.)

|                                                              | Minimum                 | Typical          | Maximum |  |
|--------------------------------------------------------------|-------------------------|------------------|---------|--|
| Color LMS1x3                                                 | RAL 9003 (white)        |                  |         |  |
| Optics cover                                                 |                         |                  |         |  |
| Material                                                     | Polycarbonate           |                  |         |  |
| Surface finish                                               | Outside with scrat      | ch-resistant coa | ting    |  |
| System connector (LMS10x/LMS12x/LMS173 Security)             |                         |                  |         |  |
| Material                                                     | GD-ALSI12 3.258         | 2.05             |         |  |
| Color                                                        | RAL 9005 (black)        |                  |         |  |
| Cable entry (LMS10x/LMS12x/LMS173 Security)                  | PG7                     |                  |         |  |
| Material                                                     | Stainless steel/plastic |                  |         |  |
| Dimensions <sup>5)</sup>                                     |                         |                  |         |  |
| Height                                                       |                         |                  |         |  |
| LMS10x<br>LMS12x/LMS173 Security<br>LMC12x VdS               |                         |                  | 152 mm  |  |
| LMS11x/LMS15x<br>LMS13x/LMS14x/LMS182 Security<br>LMC13x VdS |                         |                  | 162 mm  |  |
| Width                                                        |                         |                  | 102 mm  |  |
| Depth                                                        |                         |                  | 106 mm  |  |
| Total weight (without connection cables)                     |                         | 1.1 kg           |         |  |

# Electrical data (Typical values: Apply to DC 24 V supply voltage unless otherwise stated)

| Power Supply Sensor,                                               |                      |        |                  |
|--------------------------------------------------------------------|----------------------|--------|------------------|
| SELV or PELV as per IEC 60364-4-41 (2005-12)                       |                      |        |                  |
| LMS10x/LMS11x/LMS15x                                               | 10.8 V <sup>6)</sup> | 24 V   | 30 V             |
| LMS14x Security                                                    |                      |        |                  |
| LMS12x/LMS13x/LMS14x/LMS173/LMS182 Security                        | 9 V <sup>7)</sup>    | 24 V   | 30 V             |
| LMC12x/LMC13x VdS                                                  |                      |        |                  |
| Permissible residual ripple                                        |                      |        | ±5%              |
| Power Supply Heating,                                              |                      |        |                  |
| SELV or PELV as per IEC 60364-4-41 (2005-12)                       |                      |        |                  |
| LMS11x/LMS15x                                                      | 19.2 V               | 24 V   | 28.8 V           |
| LMS182/LMS13x Security                                             |                      |        |                  |
| LMC13x VdS                                                         |                      |        |                  |
| LMS14x Security                                                    | 21.6 V               | 24 V   | 28.8 V           |
| All variants                                                       |                      |        |                  |
| Switch on current                                                  |                      |        | 2 A              |
| Operating current Sensor                                           |                      | 0.33 A | 0.4 A at DC 24 V |
|                                                                    |                      |        | 1.0 A at DC 9 V  |
| Power consumption Sensor                                           |                      | 8 W    | 10 W             |
| LMS11x/LMS15x, LMS13x/LMS14x/LMS182 Security as well as LMC13x VdS |                      |        |                  |
| Power consumption Heating                                          |                      | 35 W   | 45 W             |
| Operating current (Sensor + Heating) with max. heating performance |                      | 1.8 A  | 2.6 A            |
| Power consumption (Sensor + Heating) with max. heating performance |                      | 43 W   | 55 W             |

Tab. 38: Data sheet LMS1xx/LMC1xx (cont.)

|                                                               | Minimum              | Typical                         | Maximum             |  |
|---------------------------------------------------------------|----------------------|---------------------------------|---------------------|--|
| Electrical connection                                         |                      | -                               | •                   |  |
| LMS10x                                                        | Removable syste      | Removable system connector with |                     |  |
| LMS12x Security                                               | 2 screw terminal     | blocks                          |                     |  |
| LMC12x VdS                                                    | 1 x M12 round p      | -                               | r                   |  |
|                                                               | 1 x M8 round plu     |                                 |                     |  |
| LMS11x/LMS15x                                                 | 4 x M12 round p      | -                               | rs                  |  |
| LMS13x/LMS14x Security                                        | 1 x M8 round plu     | ıg-in connector                 |                     |  |
| LMC13x VdS                                                    |                      | T                               |                     |  |
| Technical specifications, screw terminals                     |                      |                                 |                     |  |
| Cross-section of rigid cores                                  | 0.14 mm <sup>2</sup> |                                 | 1.5 mm <sup>2</sup> |  |
| (American Wire Gauge — AWG)                                   | (approx.             |                                 | (approx.            |  |
|                                                               | 26 AWG)              |                                 | 16 AWG)             |  |
| Cross-section of flexible cores                               | 0.14 mm <sup>2</sup> |                                 | 1.0 mm <sup>2</sup> |  |
| (American Wire Gauge — AWG)                                   | (approx.<br>26 AWG)  |                                 | (approx.<br>18 AWG) |  |
| Insulation stripping length for the cores                     | 20 AWG)              | 5 mm                            | 10 AWG)             |  |
|                                                               | 0.00 Nm              | 5 111111                        | 0.2 Non             |  |
| Screw tightening torque                                       | 0.22 Nm              |                                 | 0.3 Nm              |  |
| Cable lengths                                                 |                      |                                 |                     |  |
| For power supply Sensor at DC 24 V                            |                      |                                 |                     |  |
| With 1 mm <sup>2</sup> wire cross-section (approx. 18 AWG)    |                      |                                 | 220 m               |  |
| With 0.5 mm <sup>2</sup> wire cross-section (approx. 22 AWG)  |                      |                                 | 110 m               |  |
| With 0.25 mm <sup>2</sup> wire cross-section (approx. 24 AWG) |                      |                                 | 50 m                |  |
| For power supply heating at DC 24 V                           |                      |                                 |                     |  |
| (all variants with heating except LMS14x Security)            |                      |                                 |                     |  |
| With 1 mm <sup>2</sup> wire cross-section (approx. 18 AWG)    |                      |                                 | 45 m                |  |
| With 0.5 mm <sup>2</sup> wire cross-section (approx. 22 AWG)  |                      |                                 | 20 m                |  |
| With 0.25 mm <sup>2</sup> wire cross-section (approx. 24 AWG) |                      |                                 | 10 m                |  |
| For power supply heating at DC 24 V                           |                      |                                 |                     |  |
| (LMS14x Security)                                             |                      |                                 |                     |  |
| With 1 mm <sup>2</sup> wire cross-section (approx. 18 AWG)    |                      |                                 | 24 m                |  |
| With 0.5 mm <sup>2</sup> wire cross-section (approx. 22 AWG)  |                      |                                 | 12 m                |  |
| With 0.25 mm <sup>2</sup> wire cross-section (approx. 24 AWG) |                      |                                 | 6 m                 |  |
| For power supply sensor at DC 12 V (all variants)             |                      |                                 |                     |  |
| With 1 mm <sup>2</sup> wire cross-section (approx. 18 AWG)    |                      |                                 | 20 m                |  |
| With 0.5 mm <sup>2</sup> wire cross-section (approx. 22 AWG)  |                      |                                 | 10 m                |  |
| With 0.25 mm <sup>2</sup> wire cross-section (approx. 24 AWG) |                      |                                 | 5 m                 |  |
| Switching inputs                                              |                      |                                 |                     |  |
| Number                                                        | 2                    | 1                               |                     |  |
| Input resistance on HIGH                                      |                      | 2 kΩ                            |                     |  |
| Voltage for HIGH                                              | 11 V                 | 24 V                            | 30 V                |  |
| Voltage for LOW                                               | -30 V                | 0 V                             | 5 V                 |  |
| Input capacity                                                | -30 v                | 15 nF                           | J V                 |  |
|                                                               | 6 ~ ^                |                                 | 15 m 4              |  |
| Static input current                                          | 6 mA                 | 12 mA                           | 15 mA               |  |

Tab. 38: Data sheet LMS1xx/LMC1xx (cont.)

|                                                                                                    | Minimum              | Typical            | Maximum          |
|----------------------------------------------------------------------------------------------------|----------------------|--------------------|------------------|
| Dynamic control inputs (LMS10x/LMS11x/LMS15x)                                                               |                      |                    |                  |
| Number                                                                                                    | 2                    |                    |                  |
| Input resistance on HIGH                                                                                    |                      | 2 kΩ               |                  |
| Voltage for HIGH                                                                                            | 11 V                 | 24 V               | 30 V             |
| Voltage for LOW                                                                                             | -30 V                | 0 V                | 5 V              |
| Input capacity                                                                                              |                      | 1 nF               |                  |
| Static input current                                                                                        | 6 mA                 | 15 mA              | 20 mA            |
| Duty cycle (Ti/T)                                                                                           |                      | 0.5                |                  |
| Input frequency                                                                                             |                      |                    | 100 kHz          |
| Current load per incremental encoder                                                                        |                      | 50 mA              | 100 mA           |
| Velocity range that can be sampled                                                                          |                      |                    |                  |
| Forward                                                                                                    | From +100 mn         | n/s to +20,000 m   | nm/s             |
| Backward                                                                                                    | From -10 mm,         | /s to -20,000 mn   | n/s              |
| Incremental encoders that can be evaluated                                                                  |                      |                    |                  |
| Туре                                                                                                    | Two-channel ro       | otary encoder with | 90° phase offset |
| Supply voltage                                                                                              | V <sub>S</sub> - 3 V |                    | V <sub>S</sub>   |
| Outputs required on the incremental encoders                                                                | Push/pull            |                    |                  |
| Pulse frequency                                                                                             |                      |                    | 100 kHz          |
| Number of pulses per cm                                                                                     | 50                   |                    |                  |
| Cable length (shielded)                                                                                     |                      |                    | 10 m             |
| Digital switching outputs (LMS10x/LMS11x/LMS15x)                                                            |                      |                    |                  |
| Number                                                                                                    | 3                    | 1                  | <b>.</b>         |
| Voltage drop load                                                                                           |                      | 2 V                |                  |
| Maximum switching current                                                                                   |                      |                    | 140 mA           |
| Current limiting (after 5 ms at 25 °C)                                                                      | 100 mA               |                    | 200 mA           |
| Power-up delay                                                                                              | Negligible           | 1                  | <b>.</b>         |
| Switch off time                                                                                             |                      | 0.8 ms             | 2 ms             |
| Relay switching outputs (semiconductor relay/MOSFET) LMS12x/LMS13x/LMS173/LMS182 Security LMC12x/LMC13x VdS |                      |                    |                  |
| Number                                                                                                    | 2                    | •                  | <u> </u>         |
| Switching voltage                                                                                           |                      |                    | DC/AC 40 V       |
| Switching current                                                                                           |                      |                    | 0.5 A            |
| Contact resistance                                                                                          |                      | 0.34 Ω             | 0.7 V            |
| Output capacitance                                                                                          |                      |                    | 220 pF           |
| Dielectric strength of input/output                                                                         |                      |                    | 1500 VAC         |
| Power-up delay                                                                                              |                      | 1.3 ms             | 0.1 ms           |
| Switch off time                                                                                             |                      | 0.1 ms             | 0.5 ms           |

Tab. 38: Data sheet LMS1xx/LMC1xx (cont.)

|                                                                                         | Minimum              | Typical          | Maximum                                     |
|-----------------------------------------------------------------------------------------|----------------------|------------------|---------------------------------------------|
| Serial auxiliary interface                                                              |                      |                  | - 1                                         |
| Communication protocol                                                                  | RS-232 (proprietary) |                  |                                             |
| Transmission speed                                                                      | 9.6 kBd              | 57.6 kBd         | 115.2 kBd                                   |
| Serial host interface                                                                   |                      |                  |                                             |
| Communication protocol                                                                  | RS-232 (proprietary) |                  |                                             |
| Transmission speed (selectable)                                                         | 9.6 kBd              | 57.6 kBd         | 115.2 kBd                                   |
| Cable length at 38,400 kBd and wire cross-section 0.25 mm <sup>2</sup> (approx. 24 AWG) |                      |                  | 15 m                                        |
| Galvanic de-coupling                                                                    | Yes                  |                  |                                             |
| Wire cross-section of the connecting cable (American Wire Gauge — AWG)                  |                      |                  | 0.25 mm <sup>2</sup><br>(approx.<br>24 AWG) |
| Ethernet                                                                                | 10/100 MBit/s        |                  |                                             |
| CAN                                                                                     | 20 kBit/s, 500       | kBit/s, 1 MBit/s |                                             |

Tab. 38: Data sheet LMS1xx/LMC1xx (cont.)

- 1) Corresponds to Diamond Grade 3000X<sup>™</sup> (approx. 1,250 cd/lx × m<sup>2</sup>).
- 2) The time after the first reflected pulse from which measurement can be performed with full accuracy is dependent on the target that reflected the first reflected pulse.
- 3) The time after the first reflected pulse from which measurement can be performed with full accuracy is dependent on the target that reflected the first reflected pulse.
- 4) Under the following conditions: the cables plugged into the M12 round plug-in connections must be screwed tight. Any electrical connections that are not being used must be fitted with protective caps or plugs that are screwed tight (as in the delivery condition). The M8 connection on the front is screwed tight.
- 5) Without fixing screws and projection of cable glands with system connector mounted.
- 6) If the switching inputs are used, the mimimum switching voltage is at least DC 11 V
- 7) If the switching inputs are used, the mimimum switching voltage is at least DC 11  $\rm V$

# 10.2 Operating range diagrams

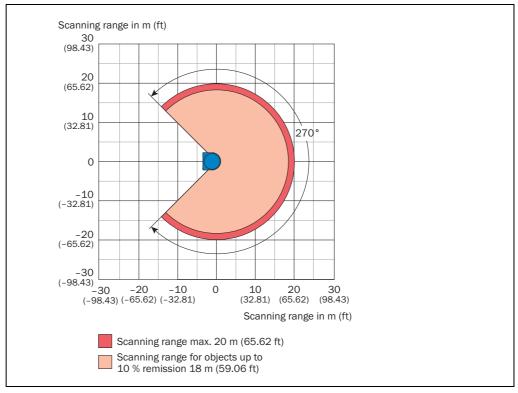

Fig. 60: Operating range LMS10x,/LMS11x/LMS12x/LMS13/LMC12x/LMC13x/LMS17x/LMS18x

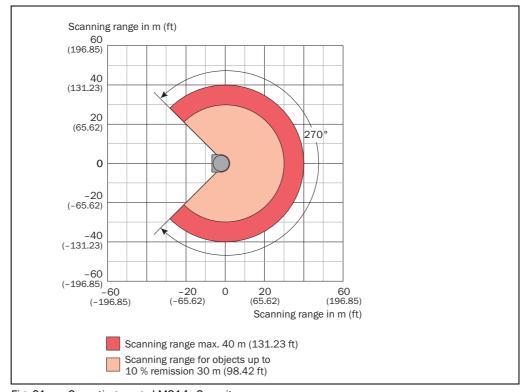

Fig. 61: Operating range LMS14x Security

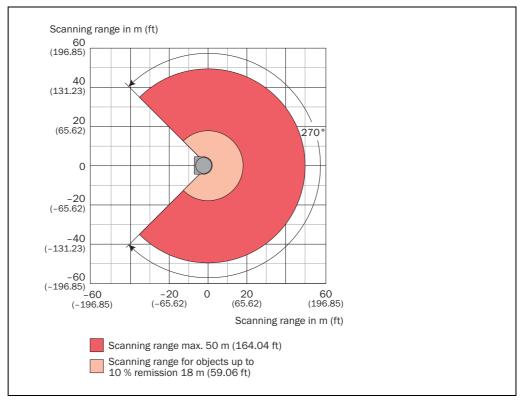

Fig. 62: Operating range LMS15x

# 10.3 Dimensional drawings

# 10.3.1 Dimensional drawing LMS10x/LMS12x/LMS173/LMC12x

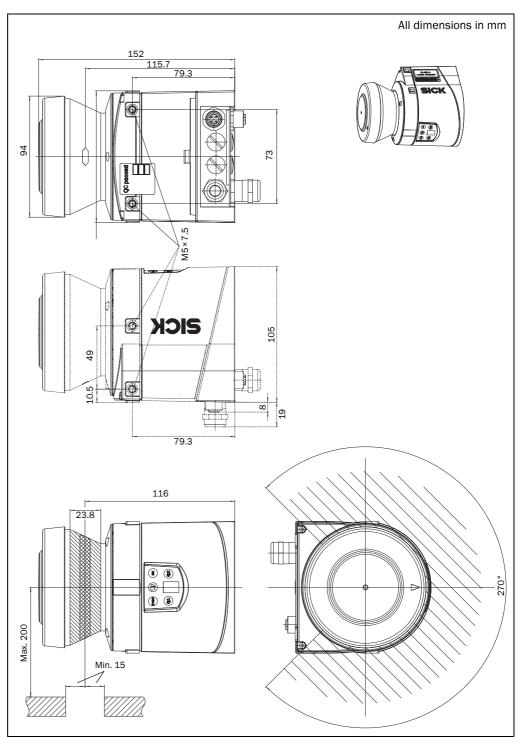

Fig. 63: Dimensional drawing LMS10x/LMS12x/LMS173/LMC12x

# 10.3.2 Dimensional drawing LMS11x/LMS13x/LMS14x/LMS15x/LMS182/LMC13x

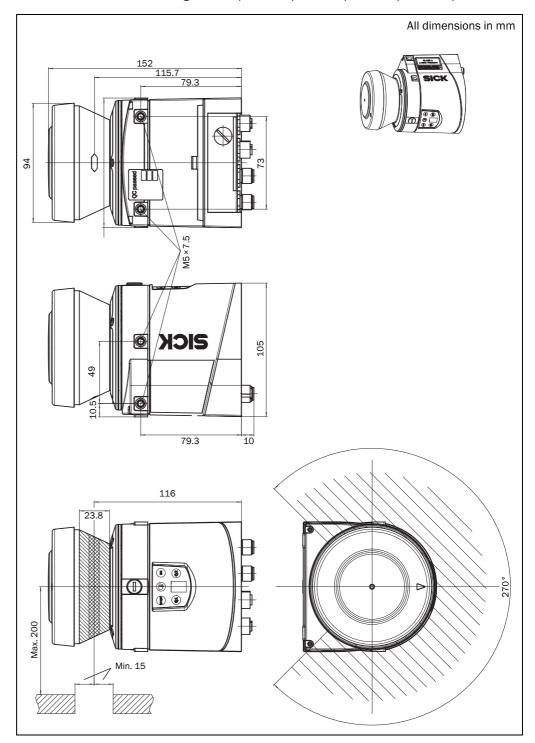

Fig. 64: Dimensional drawing LMS11x/LMS13x/LMS14x/LMS15x/LMS182/LMC13x

# 10.3.3 Dimensional drawings mounting kits

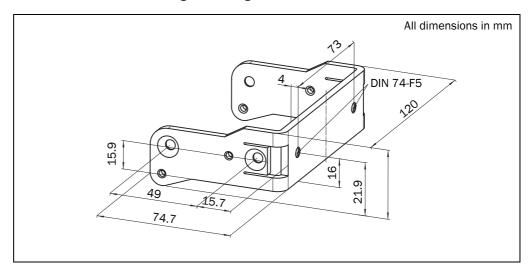

Fig. 65: Dimensional drawing mounting kit 1a (part no. 2034324)

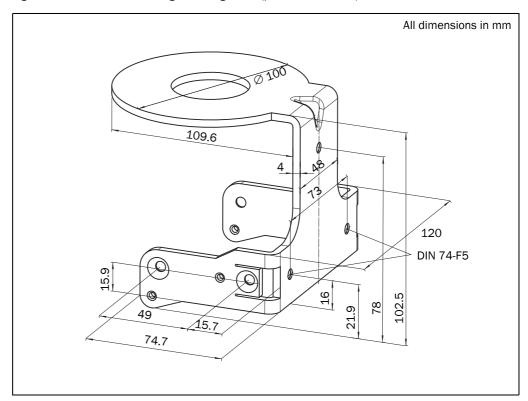

Fig. 66: Dimensional drawing mounting kit 1b (part no. 2034325)

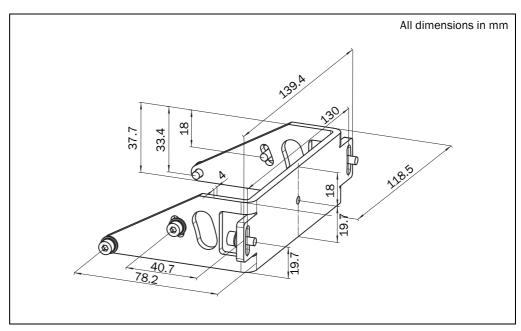

Fig. 67: Dimensional drawing mounting kit 2 (part no. 2039302)

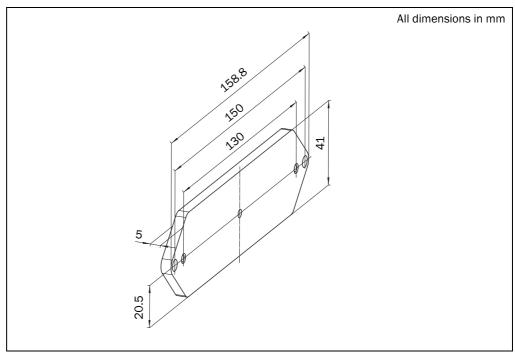

Fig. 68: Dimensional drawing mounting kit 3 (part no. 2039303)

# 10.3.4 Dimensional drawings weather protection hoods

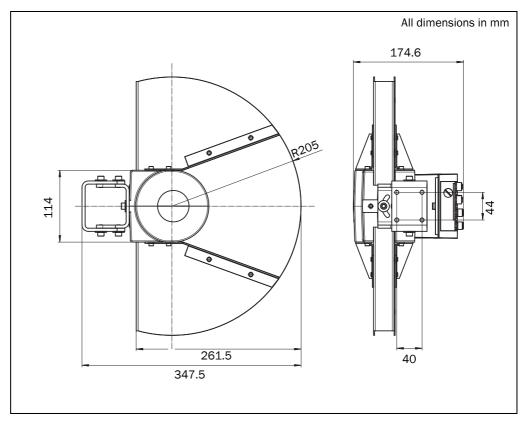

Fig. 69: Dimensional drawing weather protection hood 190° (part no. 2046459)

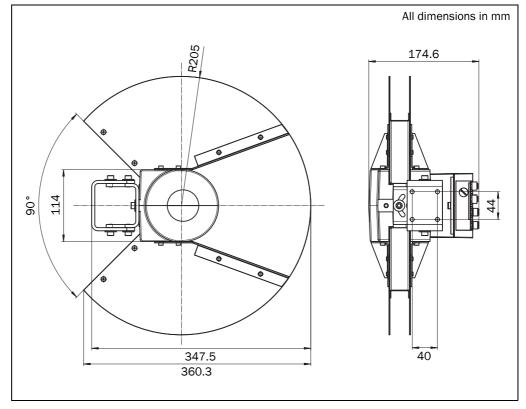

Fig. 70: Dimensional drawing weather protection hood 270° (part no. 2046458)

Chapter 11 Annex Operating Instructions

LMS1xx Laser Measurement Sensors

# 11 Annex

# 11.1 Ordering information

Ordering information about the LMS1xx and its optional accessories is available from the following web product page:

http://www.sick.com/lms1xx

#### 11.1.1 Consumables

| Part number | Туре              | Description                                     |
|-------------|-------------------|-------------------------------------------------|
| 4003353     | Lens cloth        | Special cloth for correctly cleaning the window |
| 5600006     | Plastic detergent | Antistatic, mild detergent solution             |

Tab. 39: Consumables

# 11.2 EU declaration of conformity

The EU declaration of conformity of the LMS1xx with the listed available device variants (according to the type code) and the fullfiled standards is available in PDF format from the following product web page:

http://www.sick.com/lms1xx

# 11.3 Glossary

#### **Download**

Transmission of the parameter set that has been modified offline in the SOPAS ET configuration software from the PC to the LMS1xx. SOPAS ET transmits either always a complete copy to the memory (RAM) of the LMS1xx (menu Communication, Download all Parameters to Device) or only the parameter that has just been edited (menu Communication, Download Modified Parameters to Device). With the menu LMS, Parameter, Save Permanent, the parameter set is saved permanently in the EEPROM of the LMS1xx.

#### Field of view $\alpha$

Angle that defines the limits to which the laser beam is deflected by the polygon mirror wheel. A v-shaped area is formed radially in the scan direction in front of the laser output aperture; this area must contain the objects to be measured.

#### Parameter set

Data set using which the functions implemented in the LMS1xx are initialized and activated. Is transmitted from the LMS1xx to SOPAS ET and in the reverse direction using UPLOAD or DOWNLOAD respectively.

#### Remission

Remission is the quality of reflection at a surface. The basis is the Kodak standard, known worldwide in, among other areas, photography.

#### Scan

A scan encompasses all measured values determined referred to the scanning angle and the speed of rotation of the mirror.

Operating Instructions Annex Chapter 11

LMS1xx Laser Measurement Sensors

#### **SOPAS ET**

Configuration software, used for the offline configuration (adaptation to the read situation on-site) and the online operation of the LMS1xx in dialog mode.

#### Upload

Transmission of the parameter set from the LMS1xx to the PC into the SOPAS ET configuration software. The values for the parameters are displayed on the file cards of the configuration software. Prerequisite for the modification of the current parameter set.

#### 11.4 Abbreviations

**ATEX** Atmosphère explosible = synonym for explosion protection

**BCC** Block character check

**CAN** Controller area network = standardized fieldbus system with message-based protocol for exchanging data

**CoLa** Communication Language = proprietary SOPAS ET communication language (ASCII = CoLa-A or Binary = CoLa-B)

CS Checksum

**EEPROM** Electrically erasable programmable read-only memory

**HTML** Hypertext markup language = page description language in the Internet

LED Light emitting diode

LMC SICK AG laser measurement sensor VdS certified

LMS SICK AG laser measurement sensor

RAM Random access memory = volatile memory with direct access

**ROM** Read-only memory (permanent)

sdd SOPAS device driver = device description file for SOPAS ET

**SOPAS ET** SICK OPEN PORTAL for APPLICATION and SYSTEMS ENGINEERING TOOL = configuration software for the configuration of the LMS1xx/LMC1xx

VdS Formerly "Verband der Sachversicherer e.V." — in 1997 the technical departments of the former organization were transferred to VdS Schadenverhütung GmbH. This is a subsidiary of the Gesamtverband der Deutschen Versicherungswirtschaft e.V. (GDV = association of German insurers)

VSÖ Verband der Sicherheitsunternehmen Österreichs (= Association of Austrian Security Companies)

| 11.5     | Figures                                                                                                    |    |
|----------|----------------------------------------------------------------------------------------------------|----|
| Fig. 1:  | Laser output aperture and laser warning label on the LMS1xx                                                      | 14 |
| Fig. 2:  | View of the LMS1xx device variants                                                                               | 18 |
| Fig. 3:  | Status indicators                                                                                                | 21 |
| Fig. 4:  | Measuring principle of the LMS1xx                                                                                | 23 |
| Fig. 5:  | Principle of operation for pulse propagation time measurement                                                    | 23 |
| Fig. 6:  | Reflection of the laser beam at the surface of an object                                                         | 24 |
| Fig. 7:  | Reflection angle                                                                                                 | 24 |
| Fig. 8:  | Degree of reflection                                                                                             | 25 |
| Fig. 9:  | Mirror surfaces                                                                                                  | 25 |
| Fig. 10: | Object smaller than diameter of the laser beam                                                                   | 25 |
| Fig. 11: | LMS10x/LMS11x/LMS12x/LMS13x/LMS173/LMS182 and LMC12x/LMC13: Scanning range as a function of the target remission | 26 |
| Fig. 12: | LMS14x: Scanning range as a function of the target remission                                                     | 26 |
| Fig. 13: | Scanning range of the LMS15x as a function of the target remission                                               | 27 |
| Fig. 14: | Beam expansion                                                                                                   | 28 |
| Fig. 15: | Schematic layout of the distance between measured points at different angular resolutions                        | 28 |
| Fig. 16: | All LMS1xx variants: Beam diameter and distance between measured points at 0 to 20 m                             | 29 |
| Fig. 17: | LMS14x: Beam diameter and distance between measured points at 0 m to 40 m                                        | 30 |
| Fig. 18: | LMS15x: Beam diameter and distance between measured points at 0 to 50 m                                          | 30 |
| Fig. 19: | Minimum object size for detection                                                                                | 31 |
| Fig. 20: | Effect of the hardware blanking window on the evaluation fields for the field application                        | 35 |
| Fig. 21: | Measured value telegram request                                                                                  | 36 |
| Fig. 22: | Continuous measured value output                                                                                 | 37 |
| Fig. 23: | Principle of operation of the measurement of the second reflected pulse                                          | 38 |
| Fig. 24: | Shading of reflections                                                                                           | 39 |
| Fig. 25: | Principle of the field application                                                                               | 40 |
| Fig. 26: | Protection against tampering due to shading and glare                                                            | 43 |
| Fig. 27: | Examples of different evaluation field shapes                                                                    | 44 |
| Fig. 28: | Logical operators for inputs and outputs                                                                         | 46 |
| Fig. 29: | Increase in the size of the beam and safety supplement                                                           | 51 |
| Fig. 30: | Direct mounting                                                                                                  | 57 |
| Fig. 31: | Mounting with mounting kit 1a (part no. 2034324)                                                                 | 58 |
| Fig. 32: | Mounting with mounting kit 1b (part no. 2034325)                                                                 | 58 |
| Fig. 33: | Mounting with mounting kit 2 (part no. 2039302) and kit 3 (part no. 2039303)                                     | 59 |
| Fig. 34: | Weather protection hood 190° (part no. 2046459)                                                                  | 60 |
| Fig. 35: | Weather protection hood 270° (part no. 2046458)                                                                  | 60 |

Operating Instructions Annex Chapter 11

| Fig. 36: | Standard mounting kit (part no. 2046025) for the weather protection hood             | I 61 |
|----------|--------------------------------------------------------------------------------------|------|
| Fig. 37: | Quick-action mounting kit (part no. 2046989) for the weather protection hood         | 61   |
| Fig. 38: | Placement of two LMS1xx opposed to each other                                        | 62   |
| Fig. 39: | Crosswise placement of two LMS1xx                                                    | 62   |
| Fig. 40: | Placement of two LMS1xx with parallel offset                                         | 62   |
| Fig. 41: | Placement of two LMS1xx with parallel offset, one of these upside down               | 63   |
| Fig. 42: | Placement of two LMS1xx upside down, parallel offset                                 | 63   |
| Fig. 43: | Placement of two LMS1xx with parallel offset, one of these upside down               | 63   |
| Fig. 44: | LMS10x: Position of the electrical connections                                       | 66   |
| Fig. 45: | LMS11x/LMS15x: Position of the electrical connections                                | 69   |
| Fig. 46: | Connecting the auxiliary interface (RS-232) to the PC                                | 73   |
| Fig. 47: | Connecting the Ethernet interface to the PC                                          | 73   |
| Fig. 48: | Connecting switching input, e.g. IN1, referred to a potential                        | 77   |
| Fig. 49: | Connecting switching input, e.g. IN1, as floating                                    | 77   |
| Fig. 50: | Wiring encoder inputs                                                                | 77   |
| Fig. 51: | Connection of the switching outputs, e.g. OUT1, to a PLC, non-floating (active high) | 78   |
| Fig. 52: | Connection of the switching outputs, e.g. OUT1, to a PLC, non-floating (active low)  | 78   |
| Fig. 53: | Connection of the switching outputs, e.g. OUT1, to a PLC, floating (active high)     | 78   |
| Fig. 54: | Connection of the switching outputs, e.g. OUT1, to a PLC, floating (active low)      | 78   |
| Fig. 55: | Wiring CAN- interface                                                                | 79   |
| Fig. 56: | Wiring RS-232 interface                                                              | 79   |
| Fig. 57: | Local Area Connection Properties in Windows XP                                       | 83   |
| Fig. 58: | IP address in Windows XP                                                             | 83   |
| Fig. 59: | Principle of data storage                                                            | 84   |
| Fig. 60: | Operating range LMS10x,/LMS11x/LMS12x/LMS13/LMC12x/LMC13x/LMS17x/LMS18x              | 97   |
| Fig. 61: | Operating range LMS14x Security                                                      | 97   |
| Fig. 62: | Operating range LMS15x                                                               | 98   |
| Fig. 63: | Dimensional drawing LMS10x/LMS12x/LMS173/LMC12x                                      | 99   |
| Fig. 64: | Dimensional drawing LMS11x/LMS13x/LMS14x/LMS15x/LMS182/LMC13x                        | 100  |
| Fig. 65: | Dimensional drawing mounting kit 1a (part no. 2034324)                               | 101  |
| Fig. 66: | Dimensional drawing mounting kit 1b (part no. 2034325)                               | 101  |
| Fig. 67: | Dimensional drawing mounting kit 2 (part no. 2039302)                                | 102  |
| Fig. 68: | Dimensional drawing mounting kit 3 (part no. 2039303)                                | 102  |
| Fig. 69: | Dimensional drawing weather protection hood 190° (part no. 2046459)                  | 103  |
| Fig. 70: | Dimensional drawing weather protection hood 270° (part no. 2046458)                  | 103  |

| 11.6     | Tables                                                |    |
|----------|-------------------------------------------------------|----|
| Tab. 1:  | Variants of the LMS1xx laser measurement sensor       | 5  |
| Tab. 2:  | Software versions                                     | 6  |
| Tab. 3:  | Authorized personnel                                  | 13 |
| Tab. 4:  | LMS1xx variants: Maximum of power consumption         | 16 |
| Tab. 5:  | Delivery                                              | 17 |
| Tab. 6:  | Device variants of the LMS1xx                         | 17 |
| Tab. 7:  | Type code of LMS1xx                                   | 19 |
| Tab. 8:  | Type code of LMC1xx                                   | 19 |
| Tab. 9:  | Special features of the LMS1xx variants               | 20 |
| Tab. 10: | Meaning of the LEDs of the LMS1xx                     | 22 |
| Tab. 11: | Input combination examples LMS10x/LMS11x/LMS15x       | 41 |
| Tab. 12: | Frame for the telegrams with ASCII coding             | 49 |
| Tab. 13: | Frame for the telegrams with binary coding            | 49 |
| Tab. 14: | Required power supply voltages and power drains       | 50 |
| T-6 15.  | Decre dispersion at different distances from the LMC4 | Ε0 |

Operating Instructions Annex Chapter 11

| Tab. 33: | SOPAS ET default setting                   | 81   |
|----------|--------------------------------------------|------|
| Tab. 34: | Connect the data interfaces                | 82   |
| Tab. 35: | Passwords for LMS10x/11x/15x/LMS173/LMS182 | 85   |
| Tab. 36: | Error displays of the LEDs                 | 89   |
| Tab. 37: | Indications of the 7-segment display       | 90   |
| Tab. 38: | Data sheet LMS1xx/LMC1xx                   | 91   |
| Tab. 39: | Consumables                                | .104 |

Australia

Phone +61 3 9457 0600 1800 334 802 - tollfree

E-Mail sales@sick.com.au

Austria

Phone +43 22 36 62 28 8-0 E-Mail office@sick.at

Belgium/Luxembourg Phone +32 2 466 55 66 E-Mail info@sick.be

Brazil

Phone +55 11 3215-4900 E-Mail marketing@sick.com.br

Canada

Phone +1 905 771 14 44 E-Mail information@sick.com

Czech Republic Phone +420 2 57 91 18 50 E-Mail sick@sick.cz

Chile

Phone +56 2 2274 7430 E-Mail info@schadler.com

China

Phone +86 20 2882 3600 E-Mail info.china@sick.net.cn

Denmark

Phone +45 45 82 64 00 E-Mail sick@sick.dk

Finland

Phone +358-9-2515 800 E-Mail sick@sick.fi

France

Phone +33 1 64 62 35 00 E-Mail info@sick.fr

Germany

Phone +49 211 5301-301 E-Mail info@sick.de

Hong Kong

Phone +852 2153 6300 E-Mail ghk@sick.com.hk

Hungary

Phone +36 1 371 2680 E-Mail office@sick.hu

India

Phone +91 22 6119 8900 E-Mail info@sick-india.com Israel

Phone +972 4 6881000 E-Mail info@sick-sensors.com

Italy

Phone +39 02 274341 E-Mail info@sick.it

Japan

Phone +81 3 5309 2112 E-Mail support@sick.jp

Malavsia

Phone +6 03 8080 7425 E-Mail enquiry.my@sick.com

Mexico

Phone +52 (472) 748 9451 E-Mail mario.garcia@sick.com

Netherlands

Phone +31 30 2044 000 E-Mail info@sick.nl

**New Zealand** 

Phone +64 9 415 0459 0800 222 278 - tollfree E-Mail sales@sick.co.nz

Norway

Phone +47 67 81 50 00 E-Mail sick@sick.no

Poland

Phone +48 22 539 41 00 E-Mail info@sick.pl

Romania

Phone +40 356 171 120 E-Mail office@sick.ro

Russia

Phone +7 495 775 05 30 E-Mail info@sick.ru

Singapore

Phone +65 6744 3732 E-Mail sales.gsg@sick.com

Slovakia

Phone +421 482 901201 E-Mail mail@sick-sk.sk

Slovenia

Phone +386 591 788 49 E-Mail office@sick.si

South Africa

Phone +27 11 472 3733 E-Mail info@sickautomation.co.za South Korea

Phone +82 2 786 6321 E-Mail info@sickkorea.net

Spain

Phone +34 93 480 31 00 E-Mail info@sick.es

Sweder

Phone +46 10 110 10 00 E-Mail info@sick.se

Switzerland

Phone +41 41 619 29 39 E-Mail contact@sick.ch

Taiwan

Phone +886 2 2375-6288 E-Mail sales@sick.com.tw

Thailand

Phone +66 2645 0009 E-Mail Ronnie.Lim@sick.com

Turkey

Phone +90 216 528 50 00 E-Mail info@sick.com.tr

**United Arab Emirates** 

Phone +971 4 88 65 878 E-Mail info@sick.ae

**United Kingdom** 

Phone +44 1727 831121 E-Mail info@sick.co.uk

USA

Phone +1 800 325 7425 E-Mail info@sick.com

Vietnam

Phone +84 945452999 E-Mail Ngo.Duy.Linh@sick.com

Further locations at www.sick.com

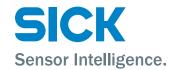